# **smartMAC<sup>™</sup>** manuel d'utilisation

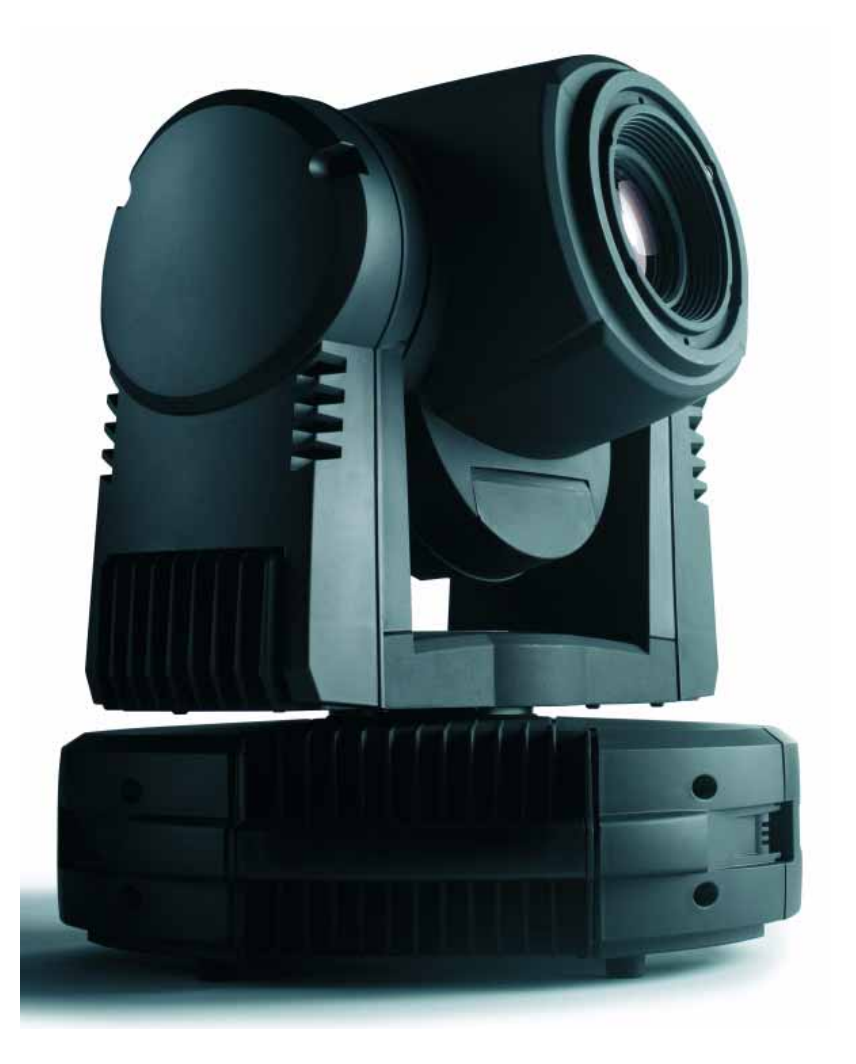

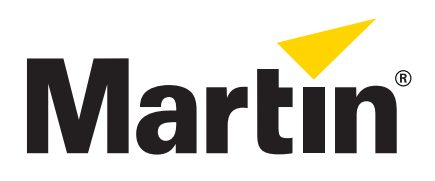

## Dimensions

Toutes les dimensions sont en millimètres

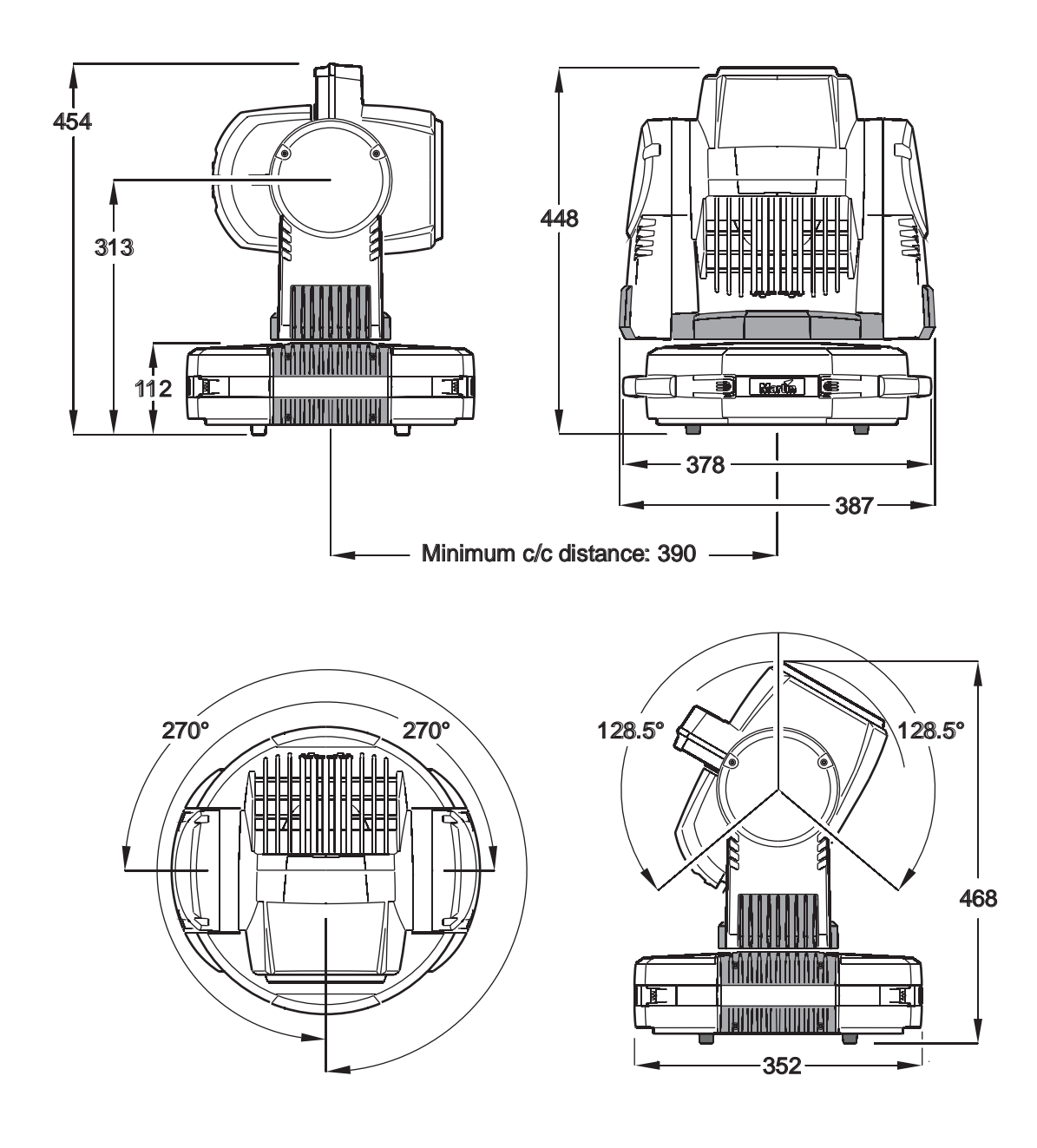

©2007 Martin Professional A/S, Danemark. Tous droits réservés. Martin Professional A/S et ses filiales déclinent toute responsabilité en cas de blessure, dommage, direct ou indirect, conséquent ou économique ou de toute autre type occasionné par l'utilisation ou l'impossibilité d'utiliser ou la non fiabilité des informations contenues dans ce manuel. Le logo Martin, la marque Martin et toutes les autres marques contenues dans ce document concernant des services ou des produits de Martin Professional A/S, du groupe ou de ses filiales sont des marques déposées ou sous licence de Martin Professional A/S, du groupe ou de ses filiales.

P/N 35030208, Rev. E

## <span id="page-2-0"></span>Précautions d'emploi

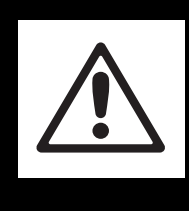

## **ATTENTION**

**Lisez les précautions listées dans cette section avant d'installer, mettre sous tension, utiliser ou réparer le produit.**

Les symboles ci-dessous vous permettront d'identifier rapidement les risques potentiels listés sur le produit et dans ce manuel:

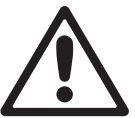

**DANGER!** Risque important. Risque de blessure sévère voire mortelle.

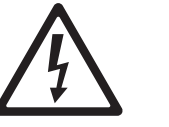

**DANGER!** Attention aux électrocutions. Risque de blessure sévère voire mortelle par électrisation.

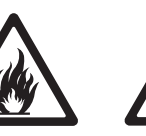

**Attention!** Risque d'incendie.

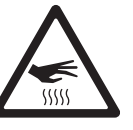

**Attention!** Risque de brûlure. Surface chaude, ne pas toucher.

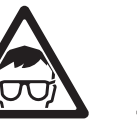

lunettes de sécurité.

**Attention!** Risque pour les yeux. Portez des

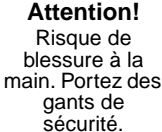

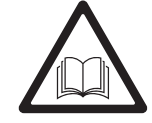

**Attention!** Reportez-vous au manuel avant d'installer, allumer ou réparer le produit.

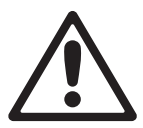

Ce produit est réservé à un usage professionnel. Il n'est pas destiné à un usage domestique.

Ce produit présente des risques importants de blessures sévères voire mortelles par brûlure ou incendie, électrisation, explosion de lampe et chute de hauteur.

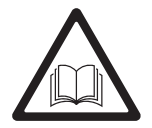

**Lisez ce manuel** avant d'installer, mettre sous tension, ou réparer le produit et suivez les mises en garde listées sur l'appareil lui-même et dans ce manuel. Pour toute question sur l'utilisation de ce produit en toute sécurité, contactez votre revendeur Martin habituel ou appelez la Hotline Martin 24/7 au +45 70 200 201.

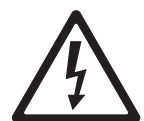

### **PROTECTION CONTRE LES RISQUES D'ÉLECTRISATION**

- Déconnectez le projecteur du secteur avant de retirer ou d'installer un capot ou un accessoire y compris la lampe et les fusibles - lorsque le projecteur n'est pas utilisé.
- Reliez toujours le projecteur à la terre.
- N'utilisez qu'une source d'alimentation compatible avec les normes locales en vigueur et protégée contre les surcharges et les défauts différentiels.
- Connectez ce projecteur avec le câble fourni ou avec un câble 3 conducteurs 1,0 mm² (18 AWG) minimum homologué pour 8 Ampères minimum, à gainage robuste. Utilisez du câble de type ST, STW, SEO, SEOW ou STO.
- Avant d'utiliser le projecteur, vérifiez que la distribution électrique et les câbles sont en parfait état et qu'ils supportent les courants consommés par tous les appareils.
- N'utilisez pas le projecteur si le câble ou sa fiche sont endommagés, défectueux ou mouillés, ou bien s'ils montrent des signes évidents de surchauffe.
- N'exposez pas le projecteur à la pluie ou à l'humidité.
- Référez tout entretien non décrit ici à un service technique qualifié.

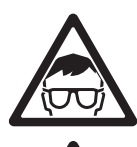

#### **UTILISATION DE LA LAMPE**

- Une exposition prolongée à une lampe à décharge non protégée peut causer de sérieuses brûlures aux yeux et à la peau. Ne fixez pas directement dans le faisceau. Ne regardez pas une lampe non protégée lorsqu'elle est allumée.
- N'utilisez pas le produit s'il manque des capots, des lentilles ou des protections.
- Une lampe à décharge chaude peut exploser à tout moment car le gaz qu'elle contient est sous pression. Laissez le projecteur refroidir au moins 30 minutes et protégez vos yeux avec des lunettes de sécurité et des gants avant de manipuler la lampe ou d'effectuer la maintenance de l'appareil.
- Changez la lampe immédiatement si elle est visiblement déformée, endommagée ou défectueuse.
- Surveillez l'usure de la lampe et son intensité. Remplacez-la dès qu'elle atteint la limite de vie spécifiée par le fabricant ou dans ce manuel.
- N'installez que des lampes de type approuvé.
- Si l'enveloppe de quartz d'une lampe à décharge est cassé, elle libère une petite quantité de mercure ainsi que d'autres gaz toxiques. Si elle explose dans une zone confinée, évacuez cette zone et ventilez-la complètement. Portez des gants nitriles pour manipuler les débris. Traitez les débris et les lampes usagées comme des déchets dangereux et confiez-les à une spécialiste.

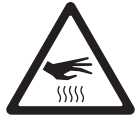

#### **PROTECTION CONTRE LES RISQUES DE BRÛLURE ET D'INCENDIE**

- N'utilisez pas le projecteur si la température ambiante (Ta) dépasse 40° C (104° F).
- L'extérieur du projecteur peut devenir très chaud jusqu'à 120° C (248° F) pendant l'utilisation. Evitez tout contact avec les personnnes et les matériaux. Laissez le projecteur refroidir 30 minutes au moins avant de le manipuler ou d'ouvrir la trappe.
- Portez des gants anti chaleur pour ouvrir la trappe et remplacer des effets.
- Maintenez tous les matériaux combustibles (ex : papier, bois, textiles ...) au moins à 100 mm (4 ins.) du projecteur.
- Gardez les matériaux inflammables très éloignés du projecteur.
- Assurez-vous que l'air circule librement autour de l'appareil.
- N'éclairez pas de surfaces situées à moins de 250 mm (10 ins.) du projecteur.
- Laissez un espace d'au moins 0.1 m (4 in.) autour des ventilations et des aérations.
- N'essayez pas de contourner l'action des protections thermostatiques et des fusibles. Remplacez toujours un fusible défectueux par un fusible de même type et valeur.
- Ne collez aucun filtre, masque ou autre matériau devant les lentilles ou tout autre composant optique.
- Ne modifiez pas l'appareil et n'installez aucune pièce qui ne provienne de Martin.
- N'installez que des pièces détachées d'origine Martin.

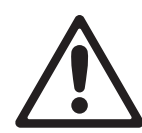

#### **PROTECTION CONTRE LES RISQUES DE CHUTE DE HAUTEUR**

- Utilisez une accroche secondaire telle qu'une élingue de sécurité approuvée pour le poids du projecteur. Suivez les instructions données dans ce manuel.
- Utilisez deux crochets correctement espacés pour accrocher le projecteur à une structure. N'utilisez jamais un seul crochet.
- Si vous utilisez le système d'accroche rapide du produit, vérifiez qu'il est correctement fixé à l'appareil sur les 8 points. Lors de l'installation de l'appareil dans le support, vérifiez que toutes les baïonnettes sont engagées correctement puis serrez immédiatement les deux vis du support.
- Lors de l'accroche de la machine, assurez-vous que la structure et le matériel d'accroche supportent au moins 10 fois le poids de tous les appareils installés.
- Vérifiez que tous les capots et les systèmes d'accroche sont correctement fixés.
- Laissez suffisamment d'espace autour de la tête pour permettre un mouvement libre de celle-ci et éviter toute collision avec un objet ou un autre appareil.
- Interdisez l'accès sous la zone de travail et travaillez sur une plateforme stable lors de l'installation, de l'entretien ou du déplacement de l'appareil.

## Table des matière

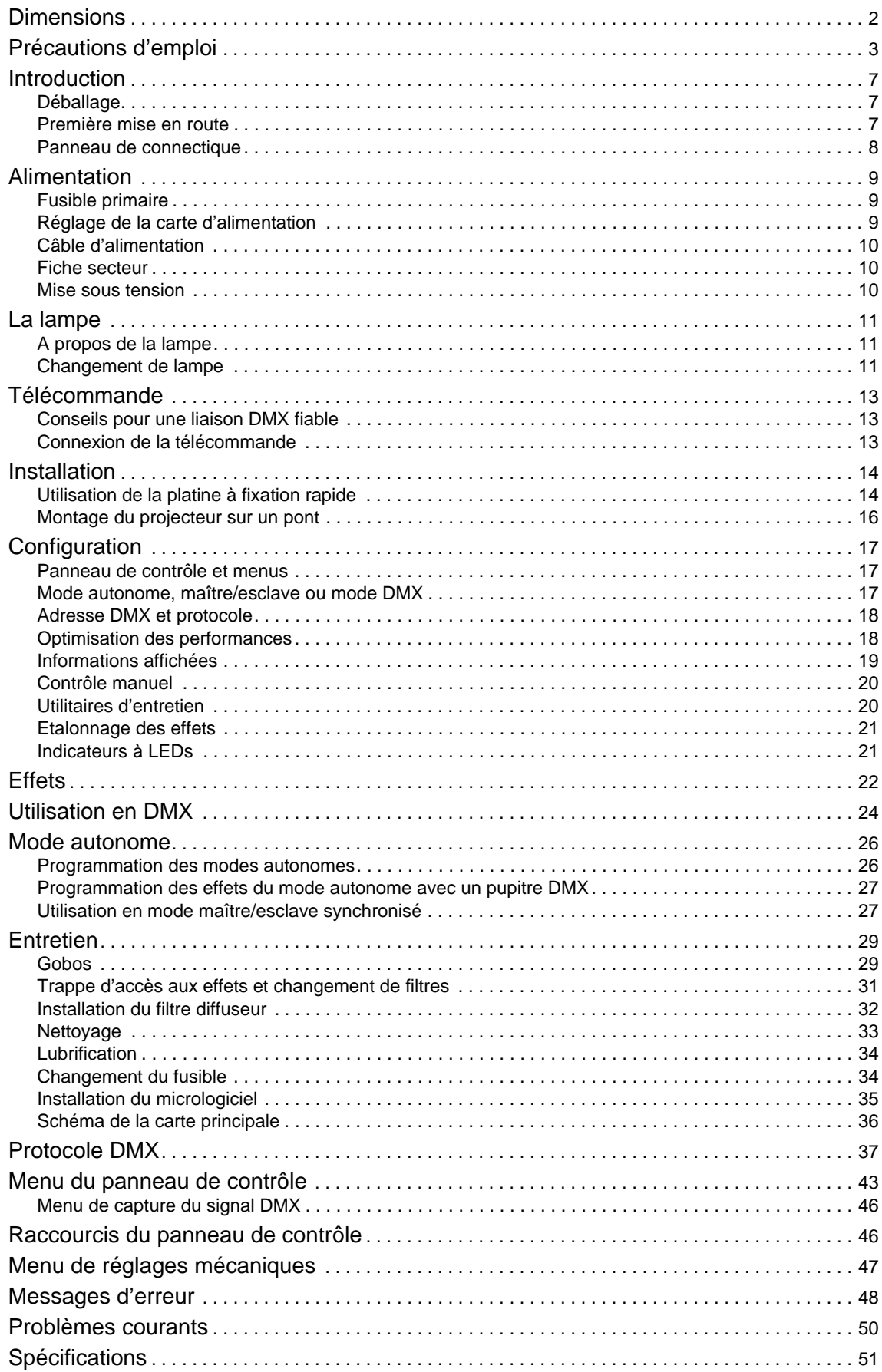

## **Notes**

## Introduction

Merci d'avoir choisi le smartMAC™, un projecteur intelligent de Martin™. Cette lyre asservie à effet dispose des caractéristiques suivantes :

- Lampe à décharge 150 Watts
- Roue de gobos tournants motorisée avec 6 gobos interchangeables plus blanc, indexation, rotation continue et défilement des images, mode shake oscillant
- Roue de couleur motorisée avec 8 filtres de couleur interchangeables plus blanc
- Shutter mécanique avec contrôle de l'intensité, strobe 2 à 9 Hz, effets de pulsation et fondus
- Effets automatiques musicaux
- Mise au net asservie, de 2 m (6.5 ft.) à l'infini
- 600° de pan et 257° de tilt
- Contrôle en DMX
- Panneau de contrôle embarqué avec afficheur à LEDs
- Mode autonome avec 100 scènes programmables
- Mode autonome synchronisé (maître/esclave)
- 10 effets pan/tilt et 10 macros, librement combinables, sélectionnés via le panneau de contrôle ou le signal DMX.
- Chasers à démarrage décalé
- Capture du DMX pour la programmation du mode autonome
- Contrôle haute résolution (16 bits) de la rotation des gobos, du pan et du tilt
- Refroidissement silencieux par convection
- Accès aux effets par trappe pour le changement rapide et aisé des gobos et filtres de couleur

Pour les dernières mises à jour du logiciel système, la documentation et toute autre information sur ce produit et le reste de la gamme Martin, consultez le site http://www.martin.com

Commentaires et suggestions sur ce document peuvent être envoyés par e-mail à service@martin.dk ou par courrier postal à :

Service Department Martin Professional A/S Olof Palmes Allé 18 DK-8200 Aarhus N Denmark

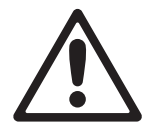

*DANGER! Lisez la section ["Précautions d'emploi" en page 3](#page-2-0) avant d'installer, allumer ou réparer le smartMAC.*

## **Déballage**

Le smartMAC est livré soit en carton soit dans un flight case double tous deux conçus pour le protéger au mieux durant le transport. Les accessoires ci-dessous sont livrés avec le produit :

- Deux fixations pour crochets
- Platine de montage à fixation rapide
- Ce manuel d'utilisation

### **Première mise en route**

Avant de mettre le projecteur sous tension pour la première fois :

- Lisez attentivement la section ["Précautions d'emploi" en page 3.](#page-2-0)
- Vérifiez que le secteur correspond aux valeurs listées sur l'étiquette de série et dans la section ["Réglage](#page-8-0)  [de la carte d'alimentation" en page 9.](#page-8-0)
- Si vous alimentez le projecteur par une fiche murale, installez une fiche de courant sur le câble d'alimentation tel que décrit dans ["Câble d'alimentation" en page 10.](#page-9-0)

## **Panneau de connectique**

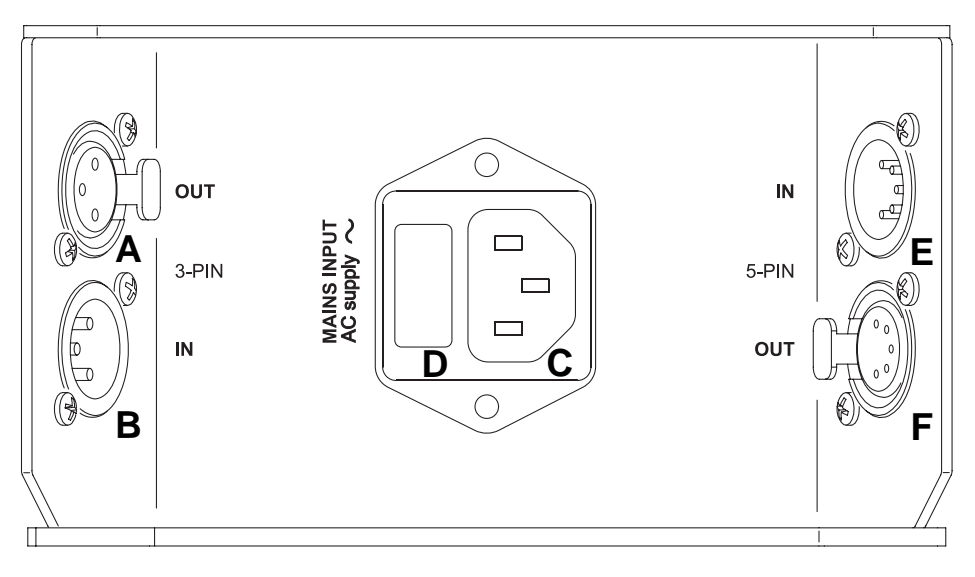

- **A Recopie DMX (XLR 3 broches)**
- **B Entrée DMX (XLR 3 broches)**
- **C Connecteur secteur**
- **D Porte fusibles**
- **E Entrée DMX (XLR 5 broches)**
- **F Recopie DMX (XLR 5 broches)**

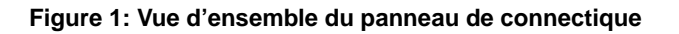

## Alimentation

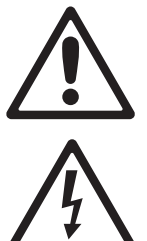

*ATTENTION! Lisez ["Précautions d'emploi" en page 3](#page-2-0) avant de connecter le smartMAC au secteur.*

*Pour vous protéger des risques d'électrisation, le smartMAC doit être relié à la terre électrique. Le circuit d'alimentation doit être protégé par un fusible ou un disjoncteur magnéto-thermique et équipé d'un dispositif de coupure différentiel.*

*IMPORTANT! N'utilisez pas un gradateur externe pour alimenter le smartMAC, vous pourriez endommager le projecteur et ce cas n'est pas couvert par la garantie du produit.*

## **Fusible primaire**

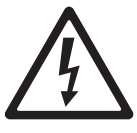

*ATTENTION ! Remplacez le fusible par un fusible de type et valeurs strictement identiques.*

Le smartMAC est protégé par un fusible de 4 A temporisé situé dans le porte fusibles du panneau de connectique. Voyez la section ["Changement du fusible" en page 34](#page-33-0) pour plus de détails sur le changement du fusible.

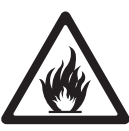

## <span id="page-8-0"></span>**Réglage de la carte d'alimentation**

Le smartMAC est équipé d'un alimentation à configuration manuelle compatible avec des tensions secteurs de 100 à 120 V et 200 à 240 V AC sous 50 ou 60 Hz.

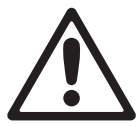

*Important! Vérifiez que l'alimentation est réglée aux valeurs du secteur avant la mise sous tension.*

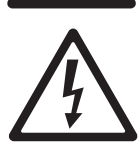

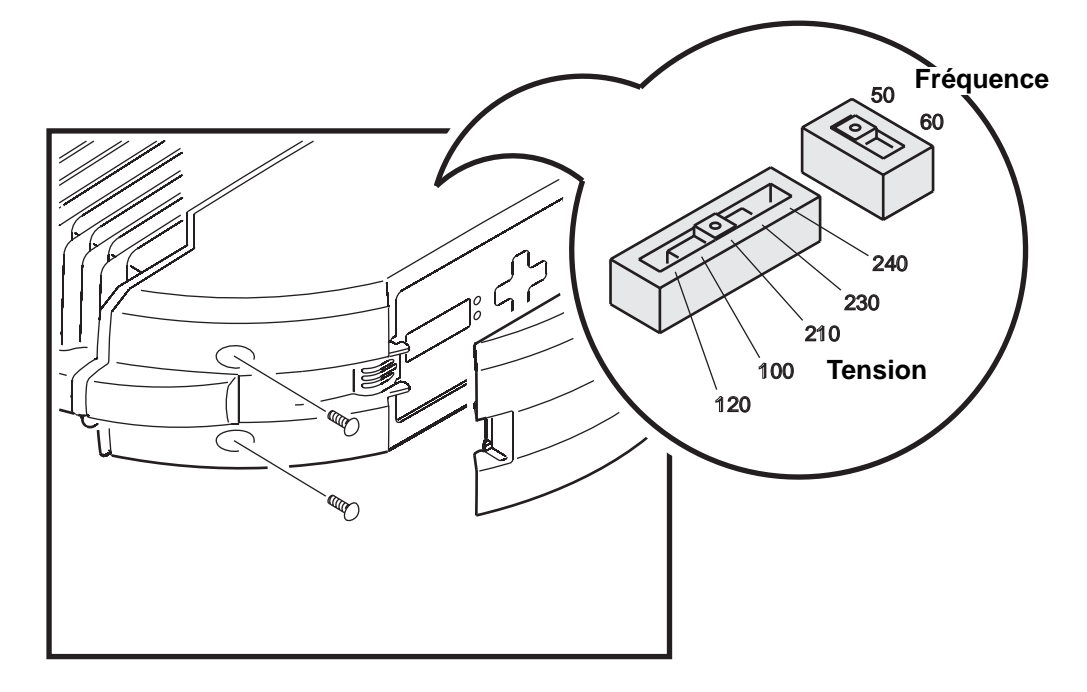

**Figure 2: Réglage de tension et de fréquence**

<span id="page-8-1"></span>D'usine, le smartMAC est configuré pour une utilisation en 230 V, 50 Hz. Si votre secteur est différent, vous devez changer les réglages de la carte d'alimentation en déplaçant les sélecteurs placés dans l'appareil.

Pour changer la tension et la fréquence :

- 1. Déconnectez le projecteur du secteur et laissez-le refroidir au moins 30 minutes.
- 2. Voir [Figure 2.](#page-8-1) Dévissez les 4 vis Phillips du capot latéral côté afficheur, de part et d'autre de l'afficheur et dégagez le couvercle de l'appareil.
- 3. Situez les sélecteurs sur la carte derrière l'afficheur.
- 4. Déplacez le sélecteur de tension sur le réglage le plus proche de la tension constatée. Si cette tension est entre deux réglages, choisissez le réglage le plus haut. Par exemple, si le secteur est en 110 V, réglez le sélecteur sur 120 V. Si votre secteur est en 220 V, réglez le sélecteur en 230 V.
- 5. Déplacez l'interrupteur de fréquence sur la valeur de la fréquence secteur : 50 ou 60 Hz.
- 6. Réinstallez le couvercle après la mise sous tension.

### <span id="page-9-0"></span>**Câble d'alimentation**

Le smartMAC doit être connecté au secteur avec le câble fourni ou un câble 3x1,0 mm² (18 AWG) homologué pour 8 A, de type SJT ou supérieur, et équipé d'une fiche IEC femelle.

### **Fiche secteur**

Vous aurez probablement à installer sur le câble une fiche de courant homologuée répondant aux normes en vigueur. Celle-ci doit avoir une broche de terre et doit supporter le courant appelé par le projecteur. Suivez les instructions du fabricant de la fiche et raccordez les fils aux broches. Le [Tableau 1](#page-9-1) donne les principaux repères d'indentification. En cas de doute ou si les broches sont mal identifiées, consultez un électricien qualifié.

| Couleur de fil | <b>Broche</b> | Symbole | Vis (US)        |
|----------------|---------------|---------|-----------------|
| marron         | phase         |         | jaune ou cuivre |
| bleu           | neutre        | N       | argent          |
| jaune/vert     | terre         | ₩       | vert            |

**Tableau 1: Broches des fiches de courant**

### <span id="page-9-1"></span>**Mise sous tension**

*Important! N'alimentez pas le projecteur depuis un gradateur, cela causerait des dommages qui ne sont pas couverts par la garantie du produit.*

> Vérifiez que les câbles ne sont pas endommagés et qu'ils correspondent aux besoins en courant de tous les appareils qui leur sont connectés.

> Branchez le câble du projecteur dans son embase IEC et à une source de courant alternatif avec prise de terre.

## La lampe

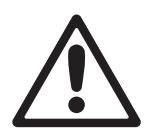

*DANGER! Installer une lampe non spécifiée dans ce manuel provoque des risques potentiels sérieux pouvant endommager le projecteur. Remplacez la lampe immédiatement si elle est déformée ou visuellement défectueuse.*

## **A propos de la lampe**

Le smartMAC est conçu pour utiliser une lampe à décharge Philips MSD 150/2. Il est fourni avec sa lampe installée. La lampe Philips CDM-SA/T 150W/942 est également homologuée pour l'utilisation avec le smartMAC. Ces lampes répondent aux spécifications ci-dessous :

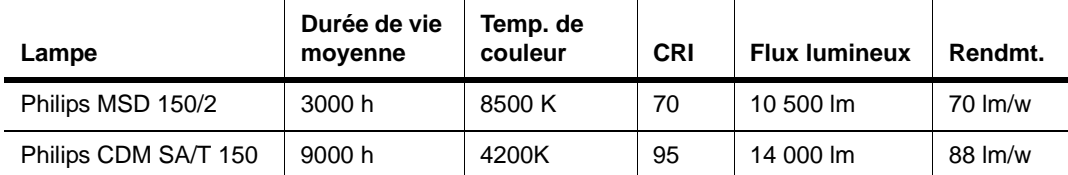

#### **Tableau 2: Lampes homologuées**

La lampe Philips MSD 150/2 a une température de couleur de 8500 K, un indice de rendu des couleurs d'environ 70 et une durée de vie moyenne de 3000 heures à pleine intensité.

Pour réduire le risque d'explosion ou de casse de lampe, remplacez la lampe lorsqu'elle atteint les limites de sa durée de vie moyenne. L'usure de la lampe est enregistrée par le micrologiciel du projecteur (voir ["Informations affichées" en page 19\)](#page-18-0).

## **Changement de lampe**

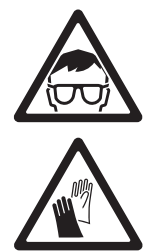

#### *ATTENTION ! Portez des lunettes de sécurité et des gants lorsque vous manipulez les lampes à décharge.*

Vous pouvez acheter des lampes de rechange à votre revendeur Martin habituel.

L'ampoule extérieure de la lampe doit être parfaitement propre. Ne la touchez pas avec vos doigts. Nettoyez la lampe avec une lingette imbibée d'alcool et séchez-la avec un chiffon propre et sans peluche avant de l'installer, notamment si vous l'avez accidentellement touchée.

Pour remplacer la lampe :

1. Déconnectez le projecteur du secteur et laissez-le refroidir au moins 30 minutes.

- 2. La douille de la lampe est fixée sur le capot d'accès à la lampe. Voir [Figure 2](#page-11-0). Retirez les 2 vis Torx **A** et **B** du capot de lampe et dégagez-le soigneusement jusqu'à ce que la lampe soit accessible. Evitez de torsader le faisceau.
- 3. Attrapez la lampe par sa base et retirez-la de la douille.
- 4. Attrapez la lampe neuve par sa base, alignez-la avec la douille et poussez-la fermement et à fond dans la douille.
- 5. Replacez le capot en position en glissant la nouvelle lampe dans le projecteur. Remontez les vis pour sécuriser le capot avant de remettre sous tension.
- 6. Après l'installation de la nouvelle lampe, initialisez le compteur d'usure (voir ["Gestion](#page-18-1)  [de la lampe" en page 19](#page-18-1)). Il vous faudra peut-être aussi régler la lampe comme décrit dans la section suivante.

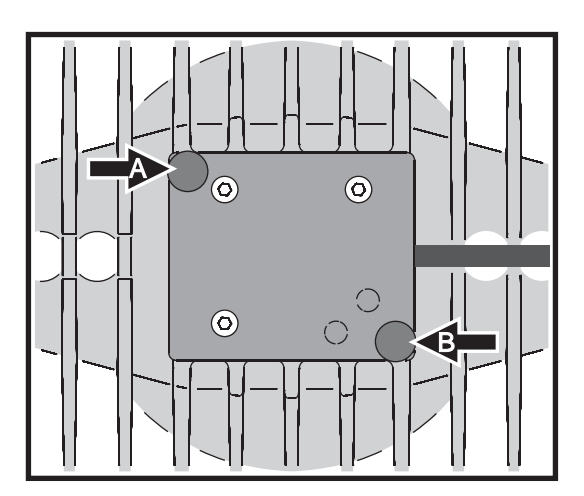

**Figure 2: Accès à la lampe, vis de fixation**

#### **Réglage de la lampe**

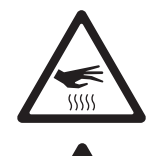

#### *ATTENTION! Réglez la lampe lorsque le projecteur est froid. Celui-ci peut devenir très chaud pendant le réglage : portez des gants de sécurité anti chaleur.*

Outre l'aspect indésirable sur le plan esthétique, un point chaud concentre la chaleur sur une zone limitée des optiques et peut ainsi les endommager, sans couverture de garantie.

Après avoir installé une nouvelle lampe, vous aurez peut-être à la régler pour obtenir un faisceau totalement uniforme. Pour régler la lampe :

- 1. Si le projecteur a été utilisé, laissez-le refroidir au moins 30 minutes.
- 2. Allumez le projecteur, laissez-le s'initialiser puis amorcez la lampe et ouvrez le shutter.
- 3. Braquez le projecteur vers une surface uniforme et assurez-vous qu'aucune commande DMX n'est plus émise.
- 4. Voir [Figure 3](#page-11-1). Agissez sur les vis Allen de 3 mm Allen **C**, **D** et **E** pour uniformiser le faisceau.

<span id="page-11-0"></span>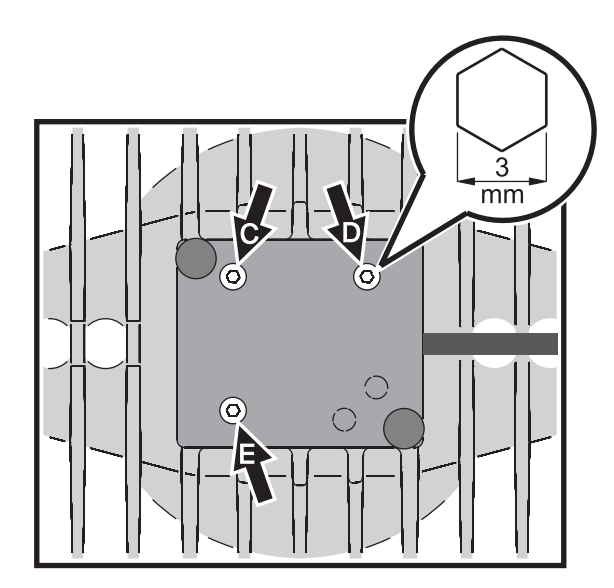

<span id="page-11-1"></span>**Figure 3: Vis de réglage de lampe**

## Télécommande

Une ligne de télécommande est nécessaire pour contrôler le smartMAC en DMX ou pour synchroniser plusieurs machines en mode autonome.

#### *Important! Ne connectez jamais plus d'une entrée et d'une recopie simultanément.*

Le smartMAC dispose d'embases XLR 3 et 5 broches pour l'entrée et la recopie du DMX. Le brochage de toutes les embases est le même : 1 - blindage, 2 - point froid (-), 3 - point chaud (+).

Les broches 4 et 5 de l'XLR 5 broches sont cablées pour des fonctionnalités supplémentaires prévues par la norme DMX 512-A. Le brochage est : 4 - point froid 2 (-) et 5 - point chaud 2 (+).

Les embases sont câblées en parallèle : toutes les entrées sont interconnectées avec les recopies. *Pour éviter d'endommager le projecteur, n'utilisez pas plus d'une entrée et d'une recopie simultanément*.

## **Conseils pour une liaison DMX fiable**

- Utilisez du câble à paires torsadées blindées conçu pour les applications RS-485. Le câble microphone standard ne peut pas transmettre correctement le signal sur de grandes longueurs. Le câble de section 0,22 mm² (24 AWG) peut transmettre le signal jusqu'à 300 m. Une section plus importante ou un amplificateur (booster) sont requis pour des distance supérieures.
- N'utilisez jamais les deux embases de sortie pour diviser la ligne. Utilisez uniquement un distributeur (ou splitter) comme le Splitter/Amplificateur RS 485 Opto-isolé 4 canaux de Martin.
- Ne surchargez pas la ligne. Vous ne pouvez connecter que 32 appareils au maximum sur une sortie de console ou de splitter.
- Terminez la ligne par un bouchon de terminaison dans l'embase de sortie du dernier appareil. Un bouchon est simplement une fiche XLR mâle dans laquelle une résistance de 120 Ohms, 0,25 Watts, est soudée entre les broches 2 et 3. Il absorbe le signal en fin de ligne pour que celui-ci ne cause pas d'interférence. Si vous utilisez un splitter, terminez chaque ligne de sortie.
- Les projecteurs Martin conçus avant 1997 utilisent une polarité inversée (broche 2 - point chaud (+) et broche 3 point froid (-)). La polarité des embases est indiquée sur les panneaux de connectique. *Utilisez un inverseur de polarité entre le smartMAC et ces appareils si vous devez connecter des appareils Martin à polarité inversée.*

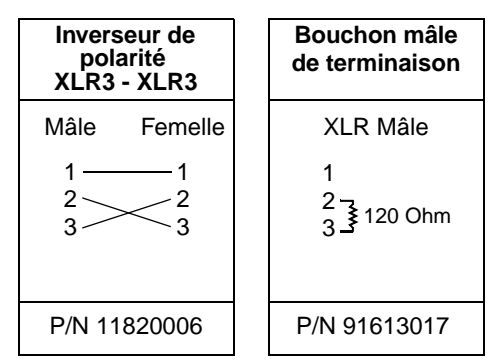

## **Connexion de la télécommande**

- 1. Connectez un câble DMX de la sortie du contrôleur à l'entrée 3 ou 5 points mâle du smartMAC.
- 2. Selon le type de câble utilisé, reliez une des deux embases de sortie à l'entrée du projecteur le plus proche et continuez à câbler ainsi en cascade tous les appareils.
- 3. Insérez un bouchon de terminaison mâle 120 Ohms XLR dans la sortie 3 ou 5 points du dernier projecteur de la ligne.

## Installation

Le smartMAC peut être placé sur une surface horizontale comme une scène, monté sur une platine à fixation rapide ou accroché à un pont dans n'importe quelle orientation. Les points de fixation de loquets 1/4 de tour permettent de fixer des crochets parallèlement ou perpendiculairement à l'avant de l'appareil.

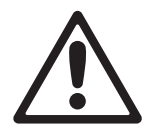

*ATTENTION ! Sécurisez l'accroche avec une élingue de sécurité sur l'encoche marquée"SAFETY WIRE" sur la base. N'utilisez pas les poignées comme accroche secondaire.*

*Vérifiez que les surfaces à éclairer sont au moins à 250 mm (10 ins.) du projecteur, que tous les matériaux combustibles (bois, papier, tissus etc.) sont au moins à 100 mm (4 ins.) de la tête de la lyre, que l'air circule librement autour du projecteur et qu'aucun matériau inflammable n'est à proximité de la machine.*

*Assurez-vous qu'il est impossible pour la tête de rentrer en collision avec un projecteur ou un objet situé aux alentours.*

## **Utilisation de la platine à fixation rapide**

Le smartMAC est fourni avec une platine à montage rapide qui peut être vissée sur une surface dans n'importe quelle orientation. Grâce à cette platine, le projecteur peut être monté et sécurisé ou démonté en quelques secondes.

Notez que le trou central et la découpe située sur le côté, près de la vis de verrouillage, peut si nécessaire servir à passer le câble d'alimentation, la télécommande et l'élingue de sécurité jusqu'au projecteur.

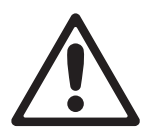

*ATTENTION ! Assurez-vous que la platine une fois fixée à la surface supporte au moins 10 fois le poids du smartMAC.*

*Fixez une élingue de sécurité homologuée au point repéré "SAFETY WIRE" sur le socle de l'appareil et à un point d'attache dédié de la surface de fixation comme une vis-oeil par exemple. N'utilisez pas la platine rapide comme point de sécurisation car le projecteur ne serait pas sécurisé si la platine ou ses points de fixation lâchent.*

*Lors du montage du smartMAC dans la platine, tournez le projecteur complètement dans le sens horaire et assurez-vous que les baïonettes s'engagent bien dans la base du projecteur. Serrez la vis de sécurité (B sur la [Figure 4\)](#page-13-0) et vérifiez une seconde fois la double fixation.*

Pour installer le smartMAC sur une surface à l'aide de la platine rapide:

- 1. Vérifiez que la surface ou la structure utilisée supporte au moins 10 fois le poids de tous les appareils installés et de leurs accessoires.
- 2. Consultez la [Figure 4](#page-13-0). Fixez la platine à la surface en utilisant les 8 perçages de 5.5 mm repérés **A**. Assurez-vous que la fixation de la platine supporte au moins 10 fois le poids du smartMAC.
- 3. Installez un point de fixation pour l'élingue de sécurité (une vis-oeil par exemple) dans la surface de montage. Assurez-vous que ce point de sécurisation supporte au moins 10 fois le poids du smartMAC

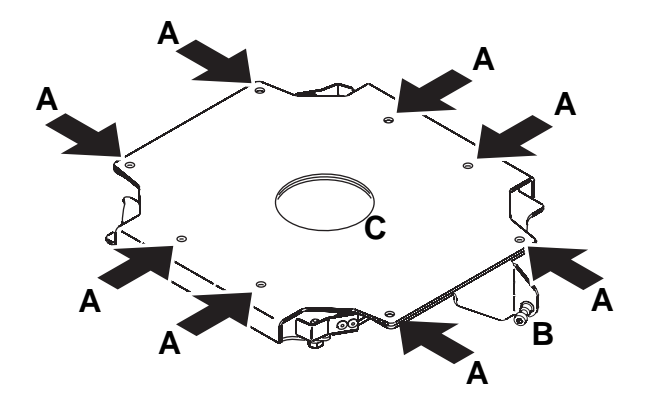

<span id="page-13-0"></span>**Figure 4: Points de fixation de la platine rapide**

4. Fixez une des extrémités de l'élingue de sécurité à ce point dédié. L'élingue peut être passée dans le trou **C** au centre de la platine si nécessaire. 5. Consultez la [Figure 5](#page-14-0). Alignez le projecteur avec la platine de façon à ce que le bord du rabat **A** glisse dans le compartiment de connectique **B** du socle de l'appareil. Tournez la base dans le sens horaire pour engager complètement les baïonnettes dans le socle.

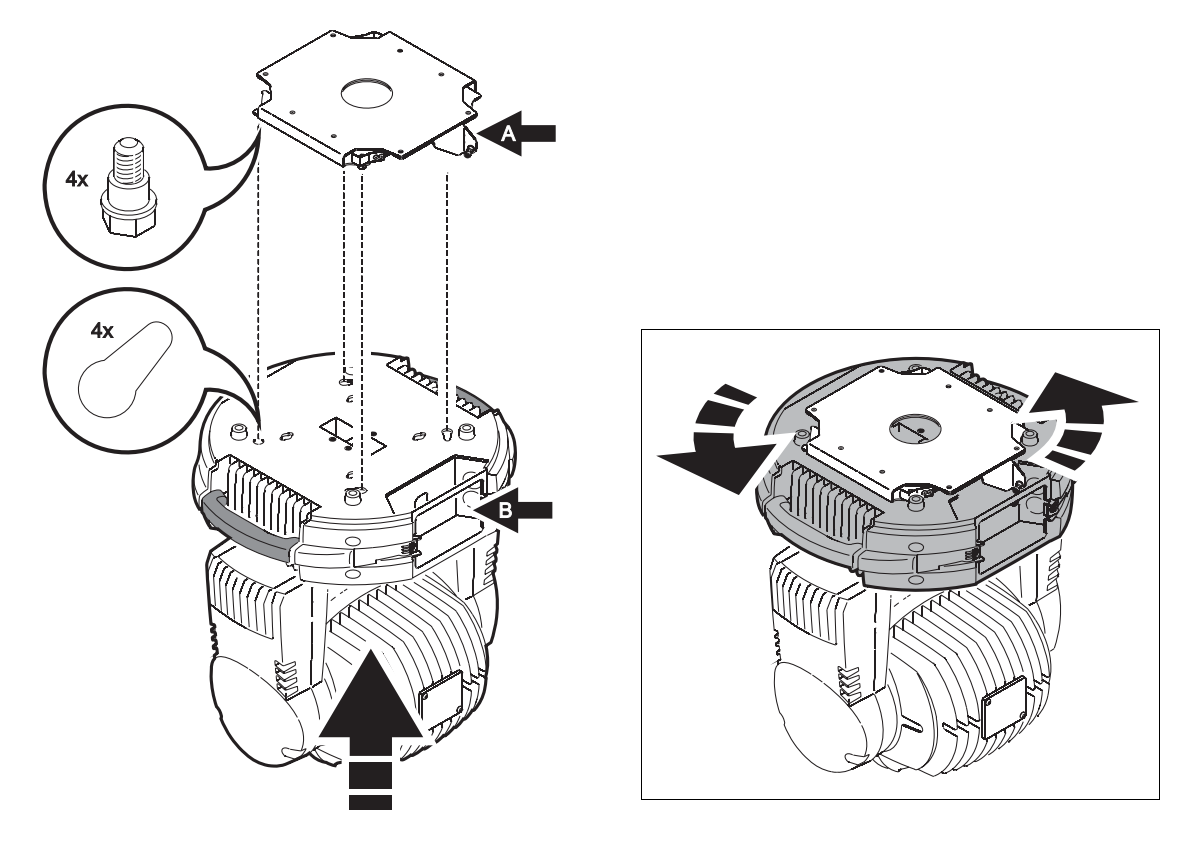

**Figure 5: Montage de la platine à baïonnettes sur le socle**

- <span id="page-14-0"></span>6. Consultez la [Figure 6](#page-14-1). Serrez la vis de verrouillage du rabat **A** de la platine pour sécuriser le projecteur .
- 7. Vérifiez que le projecteur est fixé correctement et sûrement et que les câbles sont correctement acheminés loin de la trajectoire de la tête.

<span id="page-14-1"></span>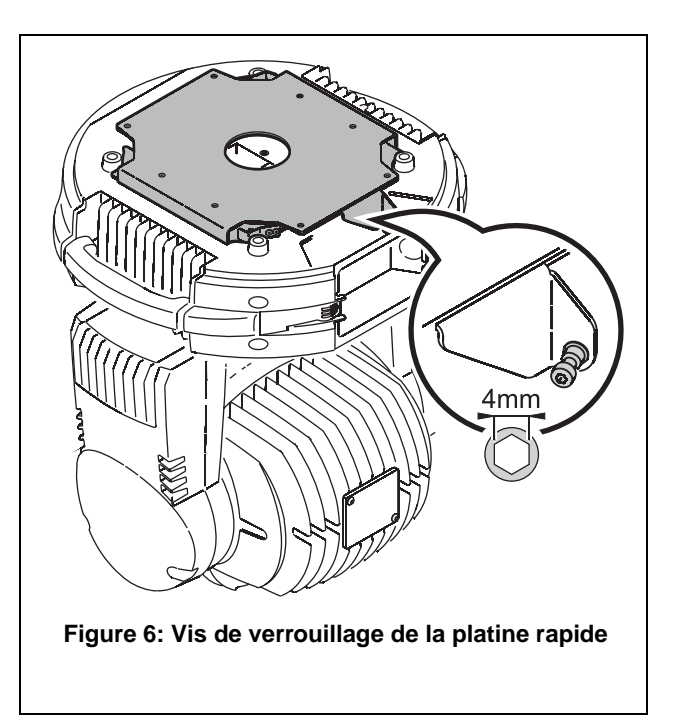

8. Consultez la [Figure 7](#page-15-0). La platine une fois installée ajoute 7 mm (0.3 in.) à la hauteur totale de l'appareil.

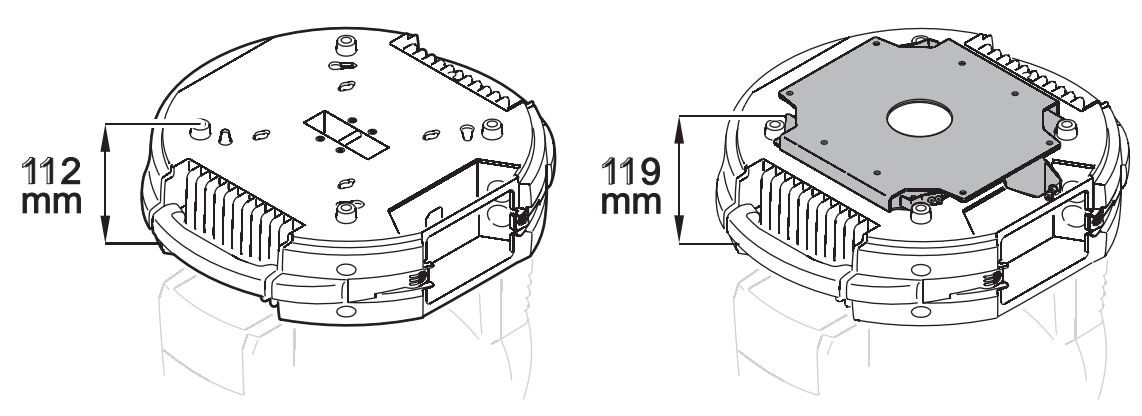

**Figure 7: Dimensions de la platine**

## **Montage du projecteur sur un pont**

<span id="page-15-0"></span>Le smartMAC peut être accroché à un pont ou à une structure similaire dans n'importe quelle orientation. Des embases pour crochets peuvent être attachées au socle avec des loquets 1/4 de tour.

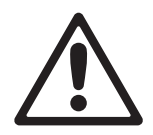

*ATTENTION ! Utilisez toujours 2 crochets pour accrocher le projecteur. Verrouillez chaque loquet en le tournant à fond dans le sens horaire.* 

Pour accrocher le smartMAC à un pont :

- 1. Vérifiez que la structure peut supporter au moins 10 fois le poids de tous les appareils installés et de leurs accessoires.
- 2. Procurez-vous deux crochets et vérifiez qu'ils sont en parfait état et qu'ils supportent au moins 10 fois le poids de l'appareil. Vissez chaque crochet sur une embase avec un boulon M12 de grade 8.8 minimum à écrou de sécurité.
- 3. Consultez la [Figure 8](#page-15-1). Alignez chaque embase avec les points de fixation dans le socle. Insérez les loquets à fond dans leur réceptacle et tournez-les

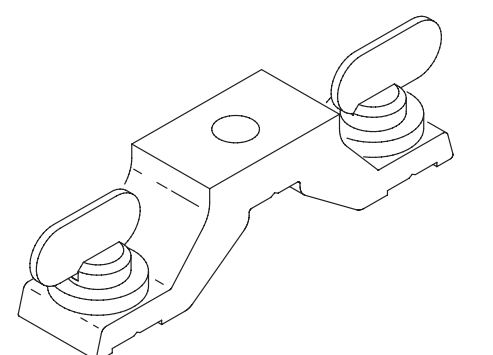

<span id="page-15-1"></span>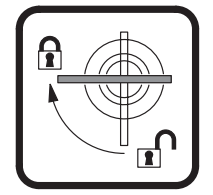

**Figure 8: Embase Omega et loquets 1/4 de tour**

- fermement d'un 1/4 de tour dans le sens horaire.
- 4. Interdisez l'accès sous la zone de travail. En travaillant depuis une plateforme stable, accrochez le projecteur sur la structure, la flèche du socle vers la zone à éclairer. Serrez les crochets.
- 5. Sécurisez l'accroche du projecteur contre une rupture des crochets ou des fixations des embases avec une élingue de sécurité qui supporte au moins 10 fois le poids de l'appareil. Fixez-la au point repéré "SAFETY WIRE" dans la base de la machine. Ce point est prévu pour un mousqueton. N'utilisez pas les poignées comme point de fixation.
- 6. Vous pouvez espacer les smartMAC de 390 mm (15.4 ins.) au minimum. Vérifiez que la tête ne peut pas heurter les objets proches (projecteurs, accessoires).

## **Configuration**

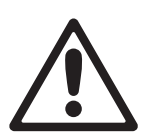

*ATTENTION ! Lisez la section ["Précautions d'emploi" en page 3](#page-2-0) avant d'installer, de mettre sous tension, d'utiliser le smartMAC ou d'en faire la maintenance .*

### **Panneau de contrôle et menus**

L'adresse DMX et tous les messages d'état sont affichés sur le panneau de contrôle à l'allumage du smartMAC.

Vous pouvez adresser le smartMAC, configurer ses réglages de personnalité, consulter les heures d'utilisation et exécuter des routines d'entretien depuis le panneau de contrôle.

Voir ["Menu du panneau de contrôle"](#page-42-0) en page [43](#page-42-0) pour la liste complète des menus et commandes disponibles.

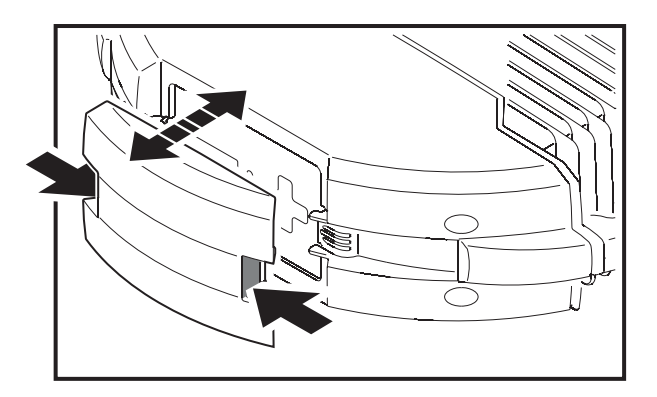

<span id="page-16-1"></span>**Figure 9: Accès au panneau de contrôle**

Voir [Figure 9](#page-16-1). Pour accéder au panneau de contrôle, comprimez les onglets du couvercle du panneau de contrôle vers l'intérieur et dégagez le capot du projecteur.

Voir [Figure 10](#page-16-0). Pour entrer dans le menu, appuyez sur [Menu]. Appuyez sur [Up] et [Down] pour naviguer. Pour choisir une fonction ou un sous menu,

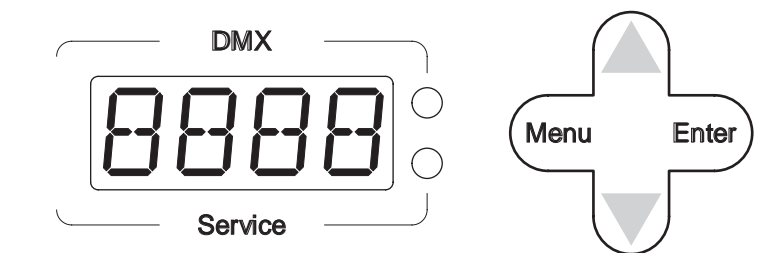

<span id="page-16-0"></span>**Figure 10: Vue d'ensemble du panneau de contrôle**

appuyez sur [Enter]. Pour sortir d'une option ou d'un sous-menu, appuyez sur [Menu].

Note: Vous devez maintenir [Enter] enfoncé pendant quelques secondes pour entrer dans le menu  $d'$ utilitaires ( $LTT$ .

## **Mode autonome, maître/esclave ou mode DMX**

Le contrôle en DMX ou les modes autonomes et maître/esclave sont activés comme suit :

- Pour passer le smartMAC en mode autonome, appuyez sur [Haut] ou [Bas] jusqu'à afficher 5R puis  $choisis$ ez  $RUN$  et enfin.  $ENR$ .
- Pour passer le smartMAC en mode autonome synchronisé, dans lequel un projecteur maître envoie des signaux de synchronisation à des projecteurs esclaves, choisissez  $\overline{5}R \rightarrow \overline{5}RE$  puis MR5 pour le maître,  $5L$  P pour les projecteurs esclaves, ou  $5LN$  pour revenir au mode normal.
- Pour désactiver le mode autonome et ramener le smartMAC au mode DMX habituel, sélectionnez  $5A \rightarrow RUN \rightarrow BIS$ .

Le smartMAC est fourni préconfiguré en mode DMX.

## **Adresse DMX et protocole**

L'adresse DMX, connue aussi sous l'appellation canal de base, est le premier canal utilisé pour recevoir des instructions du contrôleur. Pour un contrôle indépendant de chaque machine, chacune doit avoir ses propres canaux de contrôle. Deux smartMAC peuvent avoir la même adresse pour obtenir un comportement strictement identique. Ceci peut être utile pour diagnostiquer une panne ou dans le cas d'une implantation symétrique, combiné aux options d'inversions de Pan et de Tilt.

Selon le mode DMX choisi, le smartMAC requiert 12 ou 15 canaux. Le mode 8 bits basique requiert 12 canaux et fournit un contrôle basse résolution (8 bits) de toutes les fonctions. Le mode 16 bits requiert 15 canaux et ajoute au mode basique un contrôle haute résolution du pan, du tilr et de la rotation des gobos.

L'adresse DMX est limitée à l'intervalle 1-501 en mode basique et 1-498 en mode étendu. Ceci permet d'éviter les adresses ne donnant pas assez de canaux de contrôle.

#### **Réglage de l'adresse DMX et choix des modes 8 ou 16 bits**

- 1. Appuyez sur [Menu] pour entrer dans le menu principal.
- 2. Appuyez sur [Haut] ou [ Bas] jusqu'à l'affichage de  $HJJJR$ . Appuyez sur [Enter]. Pour revenir directement au canal 1, appuyez simultanément sur [Enter] et [Haut]. Naviguez jusqu'à l'adresse désirée et appuyez sur [Enter].
- 3. Naviguez jusqu'à  $P 5E T$  dans le menu principal et appuyez sur [Enter]. Choisissez  $B\overline{B}T$  pour le mode standard ou  $16B$  pour le mode étendu. Appuyez sur [Enter]. Le mode étendu utilise 3 canaux de plus que le mode basique pour la haute résolution des canaux de pan, tilt et de rotation des gobos.

## **Optimisation des performances**

#### **Mouvements**

Le smartMAC fournit plusieurs options d'optimisation des mouvements en fonction des besoins.

- Le menu d'inversion pan/tilt ( $PHTI$ ) permet l'inversion ou l'échange des canaux pan et tilt.
- Le menu de vitesse pan/tilt ( $P$ TSP) fournit 2 réglages :  $F$ RST et. NDRM. NDRM convient à la plupart des applications et donne les mouvements les plus doux et le fonctionnement le plus silencieux. FAST privilégie la vitesse de déplacement.
- Le menu de vitesse des effets (EFSP) propose 3 réglages : PTSS, NDRM et FRST. PTSS (pan/tilt speed slave) force les effets à suivre le réglage de vitesse pan/tilt donné dans le menu  $P$ TSP. C'est le réglage par défaut. Comme pour le pan et le tilt, NDRM donne une meilleure fluidité et un meilleur silence.  $F$  $F$  $F$  permet des changements plus rapides.
- Les réglages de vitesse décrits ci-dessus sont annulés si le mode Silencieux est activé avec le menu PERS→MODE.
- Les systèmes de raccourcis ( $PERS$ )  $5LUT$ ) déterminent si les roues de couleurs et gobos doivent prendre le chemin le plus court entre deux positions - quitte à passer par le blanc - ou toujours éviter le blanc lors des transferts.

#### **Afficheur**

Les options d'affichage (PER5) IINT) permettent le réglage d'intensité. Choisissez RUTO pour un réglage automatique ou bien un niveau compris entre  $10$  et  $100$ .

Le réglage d'allumage de l'afficheur ( $PERS$ )  $JISP$ ) détermine si l'afficheur reste en permanence allumé  $(DN)$ , s'éteint 2 minutes après le dernier appui sur une touche ( $\overline{C}$  MN) ou 10 minutes après le dernier appui sur une touche (10MN).

Pour inverser l'affichage (haut / bas), appuyez sur [Haut] et [Bas] simultanément.

#### **Initialisation via le DMX**

L'option DMX reset ( $PERS$ )  $IRE5$ ) contrôle le comportement de la commande d'initialisation à distance. Lorsqu'elle est sur  $\ddot{\bm{\mathsf{D}}}$ N, la commande est activée. Lorsqu'elle est sur  $\bm{\mathsf{D}}$ FF, la commande est désactivée pour éviter toute initialisation accidentelle. Lorsqu'elle est réglée sur 55EC, la commande doit être maintenue 5 secondes pour être validée. La combinaison spéciale de commandes DMX du canal 1 listées en page [37](#page-36-0) permet d'exécuter une réinitialisation quand la commande est désactivée.

#### **Mode réduction de bruit**

Le mode de réduction de bruit ( $PERS \rightarrow MOJE$ ) donne deux options d'optimisation du mouvement et du refroidissement pour limiter la pollution sonore :

- En mode NORM, les mouvements pan/tilt, les effets et la ventilation suivent les paramètres entrés dans les menus.
- En mode silencieux ( $SLNT$ ), les mouvements pan/tilt et les effets sont ralentis.

Le mode  $SLNT$  désactive les réglages donnés aux mouvements pan/tilt et aux effets dans les autres menus.

#### **Réglages personnalisés**

Les mémoires de réglages ( $JF5E \rightarrow EU51$  1 -  $EU53$ ) permettent d'enregistrer et de rappeler rapidement les réglages les plus couramment utilisés. Les données mémorisées sont le mode DMX, les inversions de pan et tilt, les options de reset, les réglages de l'afficheur, les modes de raccourcis, le mode silencieux et la vitesse des effets.

Tous les réglages peuvent être ramenés aux défauts d'usine avec la commande  $JF$  5E→F RC T→L DR  $J$ 

## <span id="page-18-0"></span>**Informations affichées**

#### **Compteurs horaires**

INF D→ TIME→HR5 donne le nombre d'heures de mise sous tension. Ce compteur est disponible en deux versions : initialisable ( $P5E$ T) et non initialisable (TDTL) qui donne une mesure de l'utilisation depuis la sortie d'usine. Pour remettre le compteur à zéro, affichez-le et appuyez sur [Haut] jusqu'à ce qu'il  $a$ ffiche  $\Omega$ .

#### <span id="page-18-1"></span>**Gestion de la lampe**

Le smartMAC suit l'usure de la lampe:

- INFO $\rightarrow$  TIME $\rightarrow$ L HR fournit un compteur initialisable (RSET) ou total (TOTL) d'usure de la lampe.
- INF  $\Box \rightarrow I$  IME $\rightarrow$ L HR $\rightarrow$ E XLL donne la durée de vie movenne attendue de la lampe en heures. Cette valeur permet de déclencher le message d'avertissement de fin de de vie. Il est réglé à 3000 par défaut mais peut être changé avec le menu  $PER5 \rightarrow E$   $XLL$ .
- INFO $\rightarrow$  TIME $\rightarrow$ L ST fournit un compteur initialisable (RSET) ou total (TOTL) d'amorcages de la lampe.

Pour remettre un compteur ( $R$ 5E T) à zéro, affichez-le et appuyez sur [Haut] jusqu'à ce qu'il affiche  $\Omega$ . Un compteur total ( $TQTL$ ) mesure une valeur depuis la sortie d'usine.

#### **Avertissements de fin de vie de lampe**

Si le message d'avertissement de fin de vie est activé en réglant le menu  $PER5 \rightarrow SLLW$  sur DN :

- 200 heures avant la fin de vie, la LED Service s'allume en jaune et  $L L W$  clignote sur l'afficheur.
- quand la lampe atteint l'usure programmée, la LED Service s'allume en rouge, LLW clignote sur l'écran et l'alimentation de la lampe est coupée.

La durée de vie programmée est de 3000 heures par défaut. Si vous installez une lampe de durée de vie différente, changez cette durée avec le menu  $PEFS \rightarrow EXL$ .

L'avertissement de durée de vie est désactivé par défaut.

#### **Mode "lampe explosée"**

Si la lampe ne s'amorce pas ou s'éteint, le message  $L$  RE  $\chi$  apparait sur l'afficheur et le projecteur se verrouille en mode "Lampe Explosée" : pan et titlt sont bloqués et le projecteur ne répond plus au signal DMX. Pour sortir du mode LRE <sup>x</sup>, coupez l'alimentation du projecteur et ne l'utilisez plus tant que vous n'avez pas inspecté l'état de la lampe. Pan et tilt ainsi que le contrôle DMX sont rétablis lorsque l'alimentation est remise.

#### **Température**

INF D→ TEMP fournit des informations de température pour la tête et le socle.

#### **Version du micrologiciel**

 $IMF\Box\rightarrow VER$  donne la version du logiciel système installé. Cette version est également affichée brièvement au démarrage

#### **DMX**

Le menu DMX log ( $\mathbb{J}$ MXL) affiche des informations importantes pour la détection de problèmes de télécommande.

RRTE donne le taux de rafraîchissement du signal DMX en paquets par secondes. Les valeurs supérieures à 44 ou inférieures à 10 peuvent être la cause de comportements erratiques, surtout en mode suiveur.

**GURL** donne une indication de la qualité du signal DMX sous la forme de pourcentage de paquets reçus corrects. Les valeurs très inférieures à 100 indiquent des effets de parasitage, de mauvaises connexions ou un problème émanant de la qualité de la ligne ou du contrôleur.

 $5TL$  donne l'entête du signal DMX. Les paquets dont le code est différent de  $B$  peuvent gêner les performances du projecteur.

Les autres options du menu  $\mathbb{J}M\times\mathsf{L}$  donnent les valeurs DMX recues pour chaque canal. Si le projecteur ne se comporte pas comme prévu, lire ces valeurs peut vous aider à déterminer la cause de la défaillance

### **Contrôle manuel**

Le mode manuel (MRN) vous permet de réinitialiser le projecteur ( $\overline{R}$ 5T) et de contrôler la position et le mouvement de chaque effet individuellement (les commandes sont listées en page [43](#page-42-0), *'Menu de contrôle'*)

#### **Contrôle manuel des macros**

Tout comme les effets, le menu embarqué permet de composer une combinaison de 40 macros pan/tilt et de 40 macros d'effets avec les menus  $MRN \rightarrow PTMR$  et  $MRN \rightarrow EFMR$ . Choisir une macro démarre une séquence pré-programmée, ce qui permet la création d'effets lumineux sans contrôleur DMX.

### **Utilitaires d'entretien**

*Important! Maintenez [Enter] plusieurs secondes pour accéder au menu d'utilitaires UTIL.* 

#### **Séquences de test**

TSED fournit un test général de tous les effets sans nécessité d'une console.  $UTL \rightarrow PCEB$  fournit des routines de test pour les circuits imprimés réservées aux services techniques.

#### <span id="page-19-0"></span>**Boucles d'asservissement**

Un système de correction de position suit en permanence la position pan/tilt et les effets. Si une erreur de position est détectée, l'effet est réinitialisé. Si le système ne peut corriger la position dans les 10 secondes, la boucle d'asservissement est désactivée.

Le système de correction automatique pan/tilt peut être temporairement désactivé avec le menu  $\Box$  TIL→FE BH. Le système de correction de position des effets peut être désactivé avec  $\Box$  TIL→EFF B. La désactivation de ces options n'est pas mémorisée et les asservissements sont réengagés à la remise sous tension.

#### **Réglages mécaniques**

Le menu de réglages mécaniques ( $UTIL \rightarrow HJU$ ) donne une contrôle manuel dédié aux réglages mécaniques. Voir page [46.](#page-45-0)

#### **Etalonnage**

Le menu d'étalonnage (UTIL $\rightarrow$ CHL) fournit des routines logicielles de réglage des effets mécaniques concernant les butées de minimum et maximum. Cela permet notamment d'uniformiser finement l'alignement optique entre différentes machines. Gradateur et zoom sont définis par rapport à un point référence. Les autres effets sont calibrés par rapport à un projecteur choisi arbitrairement.

Tous les étalonnages peuvent être ramenés à leur valeur par défaut avec la commande de remise à zéro: choisissez  $UTL \rightarrow CHL \rightarrow IFDF \rightarrow SURE$  et validez avec [Enter]

## **Etalonnage des effets**

- 1. Allumez le projecteur.
- 2. Pour calibrer la mise au net, commencez par démonter le capot inférieur de la tête. Choisissez  $UTIL \rightarrow FGL \rightarrow FOLU$  et appuyez sur [Enter]. Ramenez l'équipage de mise au net à sa position arrière maximale (c'est à dire au maximum vers la lampe) jusqu'à ce qu'il déclenche les deux interrupteurs de butée. Avancez légèrement l'équipage jusqu'à l'ouverture des interrupteurs de butée. Vous devez entendre un "clic" net. Appuyez sur [Enter] pour mémoriser le réglage. Remontez le capot inférieur.
- 3. L'étalonnage du Pan est plus utile si plusieurs machines sont alignées verticalement. Pour le calibrage, donnez à tous la même valeur de Pan. Choisissez une machine en référence. Sur les autres machines, choisissez UTIL→CRL→P DF puis [Enter]. Réglez les décalages de Pan pour aligner tous les faisceaux avec celui de référence. Appuyez sur [Enter] pour valider.
- 4. L'étalonnage du Tilt est plus utile si plusieurs machines sont alignées horizontalement. Pour le calibrage, réglez le pan de façon à ce que tous les faisceaux se recouvrent et donnez à tous la même valeur de Tilt. Choisissez une machine en référence. Sur les autres machines, choisissez  $UTL \rightarrow FRL \rightarrow TDF$ puis [Enter]. Réglez les décalages de Tilt pour aligner tous les faisceaux avec celui de référence. Appuyez sur [Enter] pour valider.

#### **Mise à jour du micrologiciel**

La commande de téléchargement ( $UTL \rightarrow UPL$  II) prépare le projecteur pour une mise à jour du logiciel. Cette commande n'est pas systématiquement nécessaire car les systèmes de mise à jour déclenchent automatiquement la préparation.

## **Indicateurs à LEDs**

Voyez [Figure 10](#page-16-0) en page [17](#page-16-0). Les 2 LEDs situées à droite de l'afficheur donnent les indications suivantes :

#### **LED DMX**

La LED DMX s'allume quand le projecteur reçoit un signal DMX correct.

#### **LED Service**

La LED Service s'allume en rouge pour indiquer que l'appareil requiert une intervention de maintenance. En même temps, un message apparaît sur l'afficheur pour indiquer le type de maintenance à effectuer.

La LED Service clignote quand le projecteur est en mode maintenance usine.

Si le message d'avertissement de fin de vie est activé avec PERS→SLLU, la LED Service s'allume en jaune 200 heures avant la fin de vie théorique de la lampe et en rouge lorsque la lampe atteint la fin de vie programmée. La durée de vie est programmable avec le menu  $PEF5\rightarrow E$   $xL$ .

## <span id="page-21-1"></span>**Effets**

Cette section décrit les effets disponibles dans le smartMAC. Les détails du contrôle de ces effets en DMX ou par les modes autonomes sont exposés plus tard dans ce manuel.

#### **Shutter**

Le shutter fournit un effet de noir ou de plein feu sec ainsi que des effets stroboscopiques à vitesse réglable ou aléatoire, des effets de pulsation en ouverture ou en fermeture et une synchronisation sur la musique. Le shutter permet aussi de doser approximativement l'intensité de la lumière émise (gradation mécanique).

#### **Roue de couleurs**

Autour de la position "Ouvert blanc", la roue propose 8 filres dichroïques aux positions ci-dessous :

1. Bleu

- 5. Rose
- 2. Vert 3. Orange 4. Jaune 6. Magenta 7. Congo 8. Rouge

La roue de couleur peut défiler de façon continue (pour donner des demi-couleurs), filtre par filtre (couleurs pleines uniquement) mais aussi être pilotée par le mode musical ou par le mode automatique (aléatoire).

#### **Roue de gobos tournant**

La roue de gobo fournit 6 images. Les images ci-dessous sont installées de série ([Figure 11\)](#page-21-0).

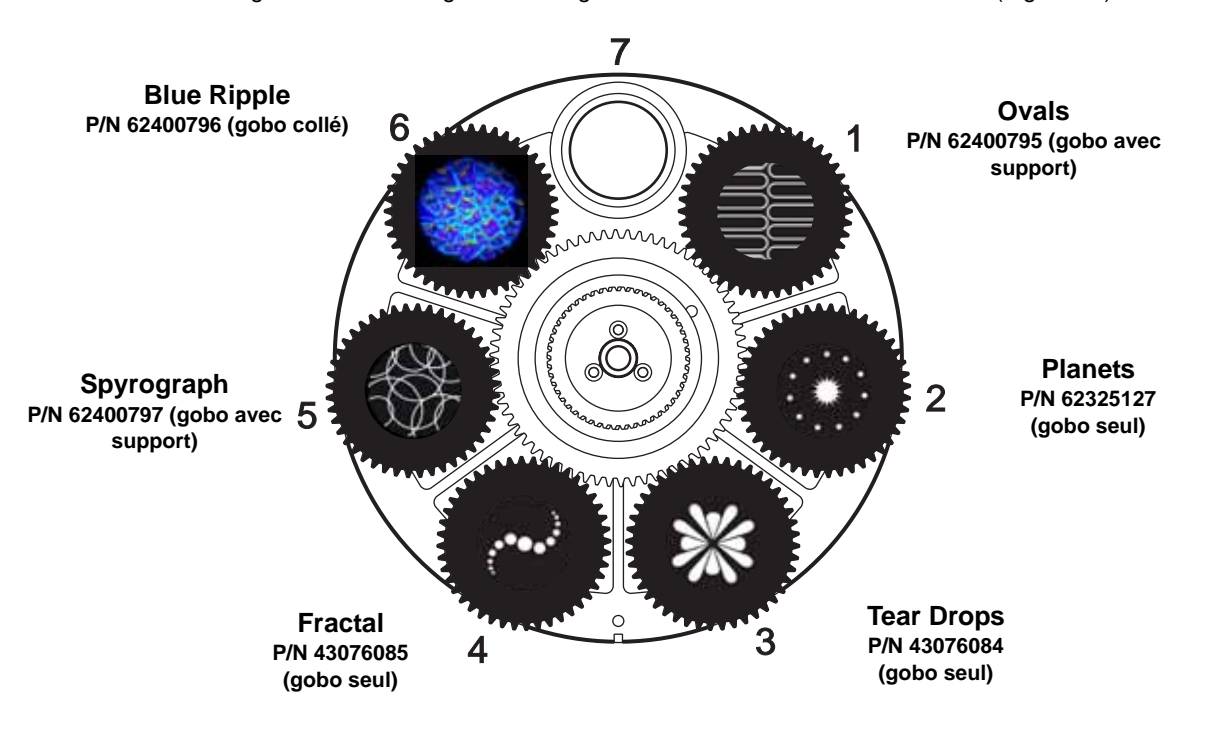

#### **Figure 11: Roue de gobo vue depuis la lentille frontale**

<span id="page-21-0"></span>Chacun des 6 gobos peut être engagé dans le faisceau, orienté selon les besoins ou mis en rotation continue, mis en oscillation (mode shake) dans une orientation précise ou pendant sa rotation. La roue complète peut être mise en rotation continue ou pilotée par le mode musical.

#### **Mise au net**

Le net peut être fait de 2 m (6.5 ft.) à l'infini.

#### **Pan et tilt**

La tête du smartMAC peut être déplacée sur 600° de pan et 247° de tilt.

#### **Macros**

Les macros sont des séquences pré-programmées mémorisée dans le projecteur. Elle permettent de réduire le temps de programmation. Le smartMAC a 10 programmes de pan/tilt et 10 programmes d'effets. Chaque type de programme est sélectionnable indépendamment..

#### **macros pan/tilt macros pan/tilt Effects** macros

- 1. Grand cercle, sens horaire
- 2. Vague de Pan, sens horaire
- 3. Vague de Tilt, sens horaire
- 4. Petit cercle, sens anti horaire
- 5. Petite vague de Pan, sens anti horaire
- 6. Petite vague de Tilt, sens anti horaire
- 7. Grand mouvement lent, sens horaire
- 8. Grand mouvement lent, sens anti horaire
- 9. Grand mouvement rapide, sens horaire
- 10. Grand mouvement rapide, sens anti horaire

- 1. Chenillard de shutters
- 2. Couleur simple
- 3. Double couleurs
- 4. Gobo simple
- 5. Effet indexation/rotation
- 6. Vague de mise au net
- 7. Camera flash
- 8. Fondu
- 9. Roues de gobos
- 10. Défilement de couleur

#### **Tableau 3. Liste des macros**

#### **Démarrage décalé des macros**

Chaque macro peut être lancée :

- au début de sa séquence en choisissant **1.1**, **2.1**, **3.1**, etc.
- au quart de sa durée avec **1.2**, **2.2**, **3.2**, etc.
- à la moitié de sa durée avec **1.3**, **2.3**, **3.3**, etc.
- aux 3/4 de sa durée avec **1.4**, **2.4**, **3.4**, etc.

Vous pouvez ainsi utiliser la même macro sur plusieurs machines en décalant le point de départ pour donner l'impression que les programmes fonctionnent en chenillard.

Par exemple, avec 4 smartMAC accrochés côte à côte, activez la macro **1.1** sur le premier, la macro **1.2** sur le deuxième, la macro **1.3** sur le troisème et la macro **1.4**, sur le dernier. Lancez les macros simultanément sur les 4 machines : elles exécutent toutes la macro **1** mais décalée dans le temps.

Note : un chenillard de macro comme ci-dessus requiert que toutes les macros soient démarrées exactement au même moment. Cet effet est donc plutôt réservé au contrôle avec un pupitre DMX. Il peut également être programmé en mode autonome synchronisé.

#### **Sensibilité du mode musical**

Le smartMAC est équipé d'un capteur à contrôle de gain automatique. Aucun réglage n'est nécessaire.

## Utilisation en DMX

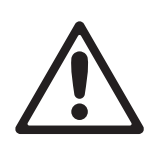

*ATTENTION! Lisez la section ["Précautions d'emploi" en page 3](#page-2-0) avant d'installer, de mettre sous tension, d'utiliser ou de réparer le smartMAC.*

*Cette section décrit les fonctions accessibles avec le protocole DMX du smartMAC. Voyez ["Protocole DMX" en page 37](#page-36-0) pour le protocole DMX complet. Consultez la section ["Effets" en](#page-21-1)  [page 22](#page-21-1) pour une description complète des effets de la machine.*

#### **Contrôle en 8 ou 16 bits**

Le smartMAC dispose de deux modes opératoires : 8 bits et 16 bits. Le mode 16 bits requiert 3 canaux de plus que le mode 8 bits et fournit les mêmes fonctions mais avec un contrôle en haute résolution du pan, du tilt et de la rotation des gobos. Vous pouvez changer le mode DMX avec le menu  $P 5E T$ .

Lorsque le mode 16 bits est disponible pour un canal, le réglage rapide est donné par les 8 premiers bits (ou MSB, octet de poids fort) et le réglage fin par les 8 derniers bits (ou LSB, octet de poids faible). En d'autre termes, le canal de réglage fin ajuste la valeur du canal de réglage rapide.

#### **Initialisation du projecteur**

Si un effet perd son indexation et ne peut pas atteindre la position programmée, vous pouvez réinitialiser le projecteur depuis la console en envoyant la commande "Reset" du canal 1.

Si l'option 'DMX reset' est désactivée ( $PER5\rightarrow \exists IRE5\rightarrow$ DFF), la commande d'initialisation ne peut être exécutée que lorsque la couleur 8 est engagée (canal 3 à 128 ou entre 145 et 148) et que le gobo 6 est sélectionné (canal 4 entre 24 et 27 ou entre 52 et 55)

Si l'option  $PER5 \rightarrow IRE5$  est réglée sur  $S5EC$ , la commande d'initialisation doit être envoyée pendant 5 secondes au moins pour être prise en compte.

#### **Shutter**

Le shutter est contrôlé par le canal 1. Le mode gradation mécanique est contrôlé par le canal 2.

#### **Roue de gobos tournant**

Le canal 4 permet d'engager un des 6 gobos en mode indexé (orienté), tournant ou oscillant dans un des 2 modes précédents. La roue de gobo entière peut être mise en rotation et également contrôlée par le mode musical.

La canal 5 fournit un contrôle supplémentaire des effets activés avec le canal 4 : réglage de l'orientation du gobo ou de la vitesse de rotation continue ou en mode musical.

Un contrôle plus précis de l'orientation des gobos est accessible avec le canal 5 en mode 16 bits.

#### **Pan et tilt**

Pan et tilt sont contrôlés avec les canaux 9 et 10 en mode 8 bits et par les canaux 10 et 12 en mode 16 bits. Le réglage fin est accessible en mode 16 bits avec les canaux 11 et 13.

#### **Vitesse Pan/tilt et vitesse des effets**

Les canaux 11 et 12 en mode 8 bits et 14 et 15 en mode 16 bits sont respectivement les canaux de vitesse Pan/Tilt et des effets. Ils fournissent deux modes de contrôle appelés "suiveur" et "vectoriel".

#### **Mode vectoriel ou mode suiveur**

#### *Important! La programmation peut donner des effets imprévisibles si les temps de transfert de la console sont appliqués en mode vectoriel.*

En mode suiveur, la vitesse est déterminée par les temps de transfert de la console. Avec cette méthode, le pupitre divise le mouvement en petits changements élémentaires que le projecteur «suit pas à pas». Le

mode suiveur est activé en laissant les canaux de vitesse correspondants sur une des valeurs prévues dans le protocole DMX.

En mode vectoriel, la vitesse est donnée par les canaux de vitesse. Cela permet d'obtenir des transferts même si le contrôleur ne dispose pas de temporisations de transfert. Le mode vectoriel peut permettre des mouvements plus fluides, en particulier à vitesse lente et/ou si le contrôleur émet un DMX erratique ou trop lent.

En mode vectoriel, les temps de transfert du pupitre doivent être laissés à 0.

#### **Changement des réglages de personnalité**

Le canal de vitesse pan/tilt fournit des valeurs permettant de forcer certains réglages de personnalité des menus de configuration. Exemple : régler la vitesse pan et tilt en mode suiveur et changer le réglage du menu embarqué de normal à fast.

De la même manière, le canal de vitesse des effets fournit des valeurs permettant de forcer les réglages de raccourci pour les couleurs, modifiant ainsi le réglage donné dans le menu du projeteur.

## Mode autonome

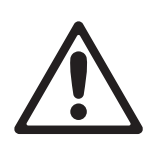

#### *ATTENTION! Lisez la section ["Précautions d'emploi" en page 3](#page-2-0) avant d'installer, de mettre sous tension, d'utiliser ou de réparer le smartMAC.*

Cette section décrit la programmation et la mise en service du mode autonome du smartMAC, c'est à dire sans pupitre DMX. Consultez la section  $\overline{5}R$  des menus dans la section "Menu du panneau de contrôle" en [page 43](#page-42-0) pour une table précise des commandes du mode autonome. Voyez la section ["Effets" en page 22](#page-21-1) pour plus de détails sur les effets du smartMAC.

En mode autonome, le smartMAC peut restituer jusqu'à 100 scènes préprogrammées en boucle continue. Un smartMAC peut exécuter son programme indépendamment des autres ou se synchroniser avec d'autres machines.

#### **A propos des scènes**

Une animation autonome est composée d'une séquence de scènes ou mémoires. Chaque scène est un état donné du projecteur dans lequel sont choisis ses effets : gobo, couleur, intensité, zoom ... et une durée.

Voir [Figure 12](#page-25-0). Chaque mémoire ou scène est composée d'une partie dynamique – le transfert ou *fade* – pendant laquelle les effets se déplacent mécaniquement pour rejoindre la position programmée. Dans la partie statique, attente ou *wait*, les effets ne bougent plus.

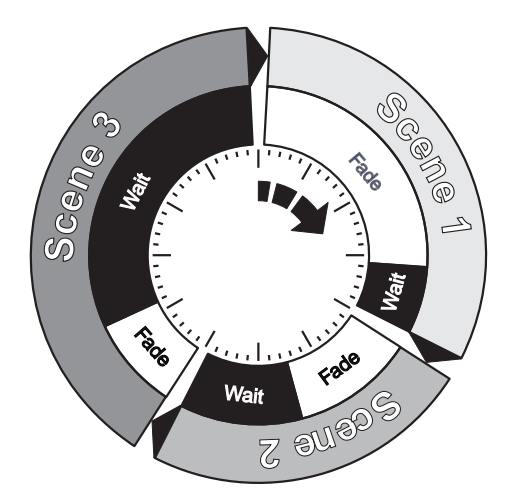

<span id="page-25-0"></span>**Figure 12: Temporisation des scènes**

La durée du transfert et de l'attente doivent être programmées individuellement pour chaque scène. La durée totale d'une scène est la somme transfert + attente (*fade + wait*).

#### **Amorçage automatique de la lampe en mode autonome**

Par défaut, la lampe n'est pas automatiquement amorcée lors de l'allumage du smartMAC. Pour amorcer la lampe automatiquement dès la mise sous tension, vous devez activer le mode autonome d'une part ( $5A \rightarrow RUN \rightarrow ENB$ ) mais aussi l'amorçage automatique ( $PERS \rightarrow RLM \rightarrow DN$ ) dans les menus de contrôle du smartMAC.

### **Programmation des modes autonomes**

Pour programmer une scène dans les séquences autonomes :

- 1. Dans le panneau de contrôle, sélectionnez  $5A \rightarrow PR05$
- 2. Configurez les effets de la scène dans les menus suivants :
	- **SHUT** (shutter)
	- **LDL** (couleur)
	- **GOBO** (sélection des gobos)
	- RGBD (indexation/rotation du gobo)
	- **FDCU** (mise au net)
	- **PTMR** (macros de pan/tilt)
	- EFMR (macros d'effets)
	- **PRN** et  $TLT$  (positions pan et tilt)
- 3. Sélectionnez un temps de transfert avec l'option  $\mathsf{FAIE}$  et une attente avec  $\mathsf{WAIT}$ .
- 4. Mémorisez la scène dans la séquence autonome comme suit :
	- Utilisez la commande  $HJJ$  pour enregistrer la scène en cours comme nouvelle scène à la fin de la séquence autonome.
- Utilisez la commande  $IN5$  pour enregistrer la scène en cours comme nouvelle scène avant la scène en cours.
- Utilisez la commande  $5T$ DR pour enregistrer la scène en cours. La commande  $5T$ DR ne crée pas une nouvelle scène, elle mémorise les modifications dans une scène déjà créée avec les  $commandes$   $HJJ$  ou  $INS$ .

Vous pouvez gérer les scènes avec les commandes  $NE X T$ ,  $PREV$ ,  $BEL$  et  $LLR$ . Vous pouvez prévisualiser la séquence autonome avec la commande  $VIEW$ .

## **Programmation des effets du mode autonome avec un pupitre DMX**

Au lieu de programmer les effets des scènes manuellement avec le panneau de contrôle, il est possible de créer les effets avec un pupitre DMX et de capturer le réglage avec la commande  $GMX$  pour les sauvegarder dans la mémoire du smartMAC.

Pour capturer un effet créé avec un pupitre DMX :

- 1. Connectez un contrôleur DMX au smartMAC et créez le visuel à mémoriser.
- 2. Naviguez jusqu'au menu  $5R \rightarrow PR06 \rightarrow 6$  JM $x \rightarrow Mx \rightarrow 5T0R$  du menu du smartMAC.
- 3. Selectionnez  $HJI$  pour ajouter une scène contenant les effets émis en DMX à la fin de la séquence ou INS pour insérer la scène immédiatement avant la scène en cours.

Comme pour les scènes programmées depuis le panneau de contrôle, vous pouvez naviguer dans la séquence avec les commandes NE x T, PREV, JEL et CLR.

Notez qu'une scène autonome programmée par capture du signal DMX peut être légèrement différente de la scène DMX originelle. Cela provient du fait que les effets du mode autonome sont légèrement simplifiés en comparaison de ceux créés en DMX. Par exemple, la vitesse de rotation d'un gobo peut prendre 120 valeurs dans chaque direction en DMX mais seuls les réglages lent, médium et rapide sont disponibles en mode autonome. Lorsque le smartMAC capture un effet DMX, il cherche le réglage le plus proche pour le mode autonome et le mémorise ainsi.

### **Utilisation en mode maître/esclave synchronisé**

Si vous utilisez plusieurs projecteurs sur la même ligne de télécommande, vous pouvez synchroniser leur changement d'état afin que chacun évolue au même moment.

Un smartMAC en mode autonome peut se synchroniser avec un autre smartMAC mais aussi avec les projecteurs ci-après de la gamme Martin Architectural :

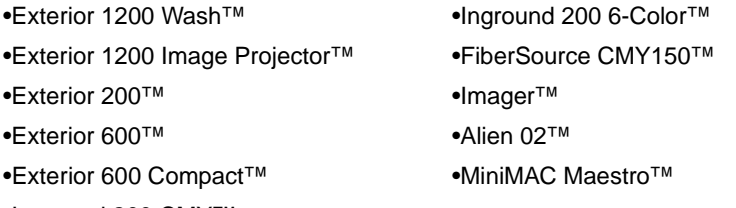

•Inground 200 CMY™

En mode synchronisé, un projecteur est considéré comme maître et les autres comme esclaves. Chaque projecteur doit être programmé individuellement et avoir ses propres mémoires. Lorsque le maître déclenche le transfert vers la scène suivante, il informe les machines esclaves d'en faire de même. En d'autres mots, chaque esclave exécute son propre programme en boucle et change d'état lorsque le maître en donne l'ordre, jusqu'à ce que le maître finisse son cycle et informe les esclaves de reprendre leur cycle au début.

Pour garder les choses aussi simples que possible dans un mode synchronisé, vérifiez que :

- 1. Tous les projecteurs ont le même nombre de scènes.
- 2. La durée de chaque scène sur le Maître est plus longue de quelques secondes que sur les esclaves (ceci permettra que les esclaves aient toujours fini leur transition avant que la synchronisation ne déclenche l'état suivant).

Il est important de comprendre que la seule commande transmise par le maître est un changement de scène ou un retour au début de cycle. Aucune autre donnée sur l'état et les valeurs des effets ne circule dans la ligne de synchronisation.

Pour plus de détail sur la synchronisation et des effets plus complexes, basés sur des nombres de scènes différents, consultez la section suivante.

#### **Mode autonome synchronisé : fonctions avancées**

#### *Note: Cette section donne des informations détaillées sur le mode autonome synchronisé. Cette partie n'est à lire que si vous rencontrez des problèmes de diagnostic ou si vous souhaitez aborder des opérations de synchronisation plus complexes.*

Les principes de la programmation du mode autonome sont les suivants :

- 1. Une scène contient une section de transfert suivie d'une section d'attente.
- 2. Chaque projecteur peut mémoriser individuellement jusqu'à 100 scènes, chacunes pourvues de leur propres temps de transfert (*fade*) et d'attente (*wait*).
- 3. Les scènes sont numérotées de 0 à 99.
- 4. En mode synchronisé, le maître envoie aux projecteurs esclaves un ordre de type "Aller à la scène *xx*", où xx est le numéro de la scène que le maître va exécuter.
- 5. Si un esclave a moins de scènes que le maître, il calcule la scène à laquelle il doit se rendre en divisant (division entière) le numéro de la scène à laquelle il doit aller - scène 5 par exemple - par le nombre de scènes qui lui ont été programmées - 4 scènes par exemple. Dans cet exemple, 5 divisé par 4 donne 1, avec un reste de 1. Le reste de la division est le numéro de la scène à laquelle l'esclave doit aller. Généralement toutefois, lorsqu'un esclave atteint sa dernière mémoire avant le maître, un message "Aller à la scène xx" résulte de la première scène jouée.
- 6. Si un esclave a plus de scènes que le Maître, ses dernières scènes ne sont jamais exécutées, comme c'est le cas de S4 dans l'exemple ci-dessous :

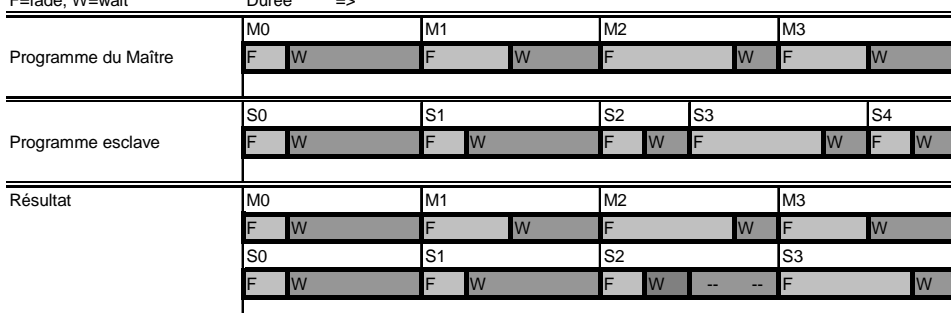

 $F_{\text{total}} = M_{\text{total}}$ 

- 7. En utilisation synchronisée, le temps d'attente est choisi par le Maître. Chaque esclave effectue ses propres transferts mais reste en phase d'attente jusqu'à ce que le Maître envoie l'ordre de changer de mémoire.
- 8. Un esclave n'obéit pas à l'ordre de changement de mémoire tant que la durée totale de la scène en cours (fade + wait) n'est pas écoulée. Dans l'exemple ci-dessous, l'esclave déroge à l'ordre de sa séquence parce que ses mémoires 0 et 2 sont plus longues que celles du Maître.

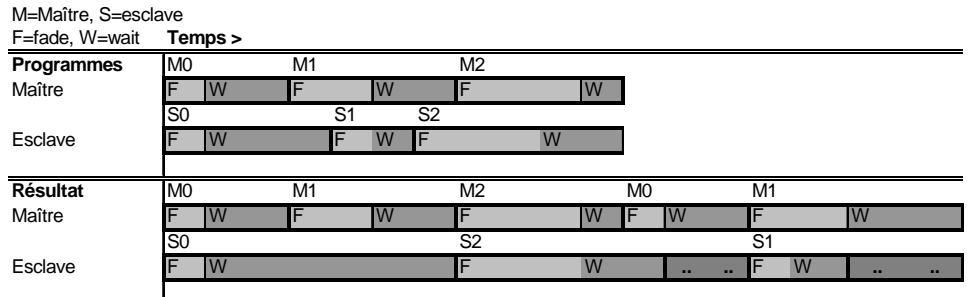

## **Entretien**

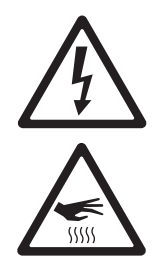

*ATTENTION ! Lisez la section ["Précautions d'emploi" en page 3](#page-2-0) avant de commencer l'entretien du smartMAC. Déconnectez le projecteur du secteur et laissez-le refroidir au moins 30 minutes avant de le manipuler ou d'en retirer le moindre capot. Portez des gants anti chaleur pour ouvrir la trappe d'accès aux effets. Référez toute opération non décrite ici à un service technique qualifié.*

*Important! Des amas excessifs de poussière et de résidus de liquide fumigène provoquent des surchauffes qui endommagent le projecteur. Ces dommages causés par un nettoyage et un entretien irréguliers ne sont pas couverts par la garantie.*

*Comme pour tous les composants électroniques en général, les cartes électroniques du smartMAC sont sensibles aux décharges électrostatiques. Prenez toutes les précautions nécessaires pour éviter ces décharges avant d'ouvrir la machine. N'effectuez les opérations sur les cartes que sur banc de travail anti statique.*

C'est l'engagement de Martin que d'utiliser les meilleurs matériaux et les meilleurs traitements pour assurer des performances optimales et la durée de vie la plus longue possible des composants. Cependant, les composants optiques des projecteurs, quel que soit le type ou la marque, sont sujet à diverses dégradations et éraflures, provoquant à titre d'exemple, au fil du temps, des changements graduels de rendu des couleurs sur les filtres dichroïques et de propriétés spéculaires sur les réflecteurs.

Le développement de ces dégradations dépend lourdement des conditions d'utilisation, d'entretien et de l'environnement du projecteur. Il est donc impossible de prédire une durée de vie même approximative des composants optiques. Vous devrez cependant remplacer certains composants si leurs caractéristiques optiques sont profondément affectées arpès une certaine durée d'utilisation et si vous souhaitez conserver des paramètres optiques et colorimétriques extrêmement précis.

Pour maximiser la vie du smartMAC et protéger les investissements qu'il représente, nettoyez régulièrement le projecteur - surtout la ventilation - en suivant les indications données ici.

### **Gobos**

Les gobos livrés de série avec le smartMAC sont illustrés en [Figure 11](#page-21-0) en page [22](#page-21-0). Tous les gobos sont interchangeables.

#### **Gobos personnalisés**

Martin peut vous fournir des gobos supplémentaires pour le smartMAC. Pour plus d'information, visitez le site web de Martin : www.martin.com.

Les gobos en verre sont généralement plus durables mais des résultats satisfaisants peuvent être obtenus à moindre coût avec des gobos en aluminium. Vous pouvez aussi utiliser des gobos en acier inoxydable mais ils peuvent se déformer et perdre leur netteté en quelques heures. La durée de vie des gobos dépend de l'image qu'ils portent et du cycle de projection. Consultez votre fournisseur de gobos pour plus d'information.

Pour de meilleurs résultats, les gobos personnalisés doivent respecter les spécifications données dans la section ["Gobos" en page 51](#page-50-0).

#### **Orientation des gobos dans le smartMAC**

La plupart des gobos doivent être installés dans un sens précis pour éviter les dommages dus à la chaleur. Les sens d'installation donnés en [Figure 13](#page-29-0) sont corrects dans la plupart des cas mais consultez votre fabricant ou votre revendeur Martin si vous avez le moindre doute sur le sens à donner à un type de gobo spécifique.

#### Gobos en verre traité

La mise au net sera plus simple si tous les gobos traités sont installés face traitée au plus près du plan focal. Les gobos traités sont installés en usine en respectant cette condition. Cependant, s'il devait exister un risque particulier d'endommager un gobo sur mesure, la première priorité reste d'installer la face la plus réfléchissante vers la lampe. En cas de doute, installez le côté le plus réfléchissant de la face traitée vers la lampe ou consultez votre revendeur Martin ou le fabricant du gobo.

#### **Côté le plus réfléchissant vers la lampe**

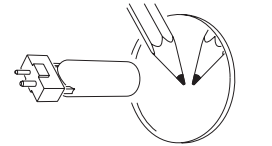

Pour limiter le risque de surchauffe et de dégâts, tournez la face la plus réfléchissante vers la lampe.

*Pour trouver le côté traité sur un gobo, placez un objet fin contre le verre. Sur la face non traitée, on distingue un faible espace entre l'objet et son image. On voit la tranche du gobo au travers du verre.*

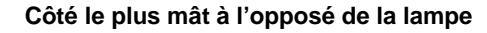

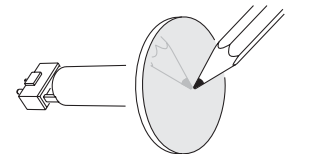

Le côté le plus mât absorbera moins de chaleur s'il n'est pas exposé directement à la source.

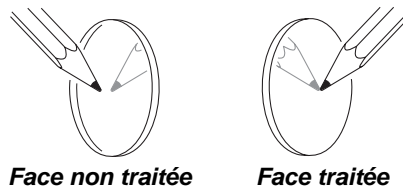

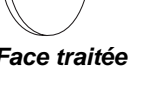

Gobo en verre texturé

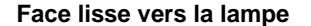

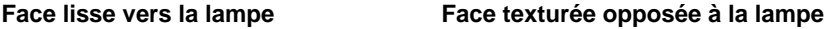

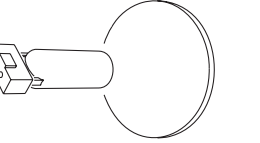

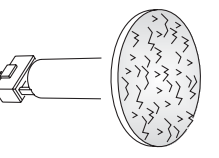

Les gobos en verre texturés s'installent mieux dans le smartMAC avec la face lisse vers la lampe. En cas de doute, consultez votre revendeur Martin ou le fabricant du gobo.

#### Gobos en métal

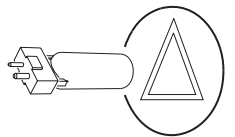

**Face réfléchissante vers la lampe Face mate opposée à la lampe**

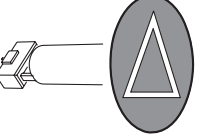

#### Gobos portant un texte ou une image

Image à l'endroit vers la lampe **Image à l'envers opposée à la lampe** 

<span id="page-29-0"></span>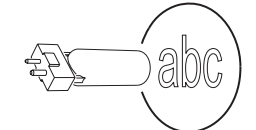

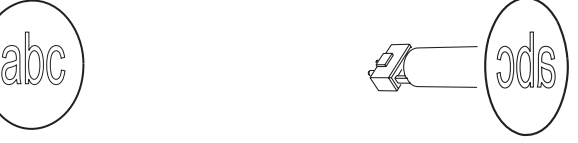

**Figure 13. Orientation correcte des gobos**

## <span id="page-30-2"></span>**Trappe d'accès aux effets et changement de filtres**

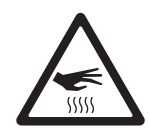

*ATTENTION ! Surfaces très chaudes. Le smartMAC devient très chaud pendant l'utilisation. Coupez la lampe et laissez-le projecteur refroidir ou bien portez des gants anti chaleur sans peluche avant d'ouvrir la trappe d'accès aux effets.*

#### **Trappe d'accès aux effets**

La trappe du smartMAC (voir [Figure 14\)](#page-30-0) donne un accès immédiat aux filtres de gobos et de couleurs.

Pan et tilt sont automatiquement désactivés et le message  $EFHs$  s'affiche dès l'ouverture de la trappe.

Si le projecteur est allumé, refermer puis réouvrir la trappe immédiatement avance les roues de couleur et de gobo d'une position pour permettre un accès à chaque filtre successivement.

Pour fermer la trappe, appliquez une pression ferme jusqu'à sentir un clic net. Lorsque la trappe reste fermée plus d'une seconde, les roues de gobo et de couleur s'initialisent.

La trappe peut être démontée temporairement en déclippant ses charnières. Attention, le montage est très ajusté et il faut prendre garde de ne pas endommager les charnières. Normalement, le démontage n'est pas nécessaire.

Notez que si la trappe n'est pas complètement fermée, il n'est pas possible d'utiliser les fonctions de pan et de tilt ou d'initialiser le projecteur.

#### **Changer les gobos et les filtres de couleur**

Portez des gants pour manipuler les composants optiques et n'utilisez que des pièces d'origine Martin.

Gardez les composants optiques totalement propres et sans aucune trace de graisse. Nettoyez-les avec de l'alcool isopropylique pur à 99,9%, notamment si vous les avez touchés avec les doigts.

Pour accéder aux composants optiques de la tête pour le nettoyage ou l'entretien :

- 1. Portez des gants sans peluche, propres, anti chaleur pour protéger vos doigts et éviter de déposer des corps gras sur les composants.
- 2. Voir [Figure 14](#page-30-0). Ouvrez la trappe d'accès aux effets.
- 3. Pour démonter un gobo tournant, tirez-le doucement vers la lentille frontale jusqu'à ce qu'il puisse être glissé hors des deux ressorts qui le maintiennent sur la roue.
- 4. Pour installer un gobo, glissez la tranche du porte gobo entre les ressorts et la roue de gobos jusqu'à ce qu'il soit en place dans son ouverture. Vérifiez que le gobo est bien en place et que les dentelures s'engagent bien dans la roue dentée centrale.
- 5. Pour retirer un filtre de couleur, tournez la roue de gobos pour faire apparaître la position vide (voir [Figure 15\)](#page-30-1) en face du fitre. Appuyez délicatement sur le filtre vers la lentille frontale pour le libérer, saisissez-le par les bords et glissez-le hors de la machine. Si vos doigts sont trop gros, protégez le filtre avec un morceau de papier plié plusieurs fois sur lui-même et attrapez le filtre avec des brucelles.

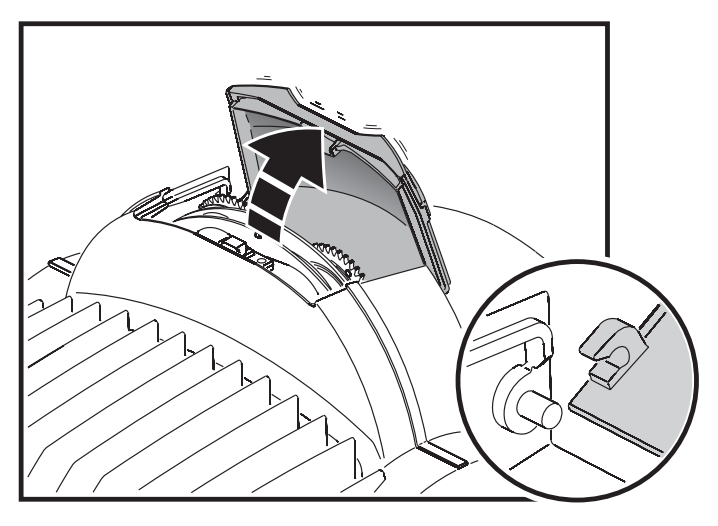

**Figure 14: Trappe d'accès aux effets**

<span id="page-30-1"></span><span id="page-30-0"></span>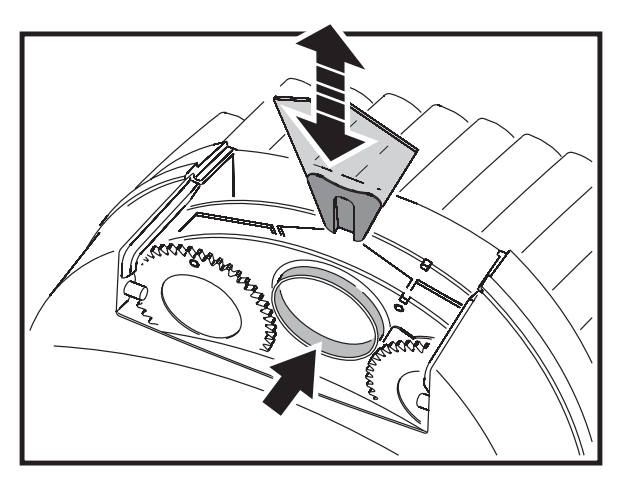

**Figure 15: Changement de gobos et de filtres**

- 6. Pour installer un filtre de couleur, glissez-le sous le ressort de maintien jusqu'à ce qu'il se cale en place.
- 7. Fermez la trappe en appuyant fermement jusqu'au clic définitif.

#### **Remplacement des gobos**

#### *Important! Un gobo peut tomber de son support si le ressort est monté à l'envers.*

Les gobos sont maintenus dans les porte gobos par un ressort (voir [Figure 16](#page-31-0)). Notez que le ressort ne convient qu'à des gobos de 3 mm d'épaisseur maximum. Les gobos plus épais peuvent être collés dans le support avec une colle UV ou la Loctite 330 Multibond avec Activateur.

Pour remplacer un gobo rotatif

- 1. Portez des gants sans peluche, propres, anti chaleur pour protéger vos doigts et éviter de déposer des corps gras sur les composants.
- 2. Démontez le gobo comme décrit en page [31](#page-30-2).
- 3. Avec un petit tournevis ou équivalent, débloquez l'extrémité du ressort la plus éloignée du gobo et retirez le ressort. Laissez tomber le gobo hors du support.
- 4. Insérez le nouveau gobo dans le support, la face devant pointer la lampe vers le ressort (voir [Figure 13](#page-29-0) et [Figure 16\)](#page-31-0).
- 5. Insérez le ressort avec l'extrémité la plus fermée contre le gobo, comme indiqué en [Figure 16.](#page-31-0) Pour identifier l'extrémité la plus fermée, aplatissez le ressort : cette extrémité est à l'intérieur. Poussez l'autre extrémité du ressort sous la lèvre du porte gobo.
- 6. Vérifiez que le gobo est bien à plat et centré dans son support. Comprimez le ressort autant que possible contre l'arrière du gobo.
- 7. Travaillez la tranche du porte gobo pour la glisser entre les ressorts et la roue de gobo jusqu'à ce qu'il se cale en place. Si nécessaire, soulevez les ressorts légèrement avec un petit tournevis ou un outil similaire.
- 8. Fermez la trappe en appuyant fermement jusqu'au clic définitif.

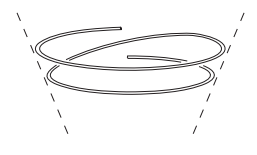

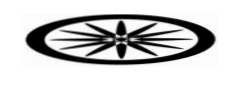

<span id="page-31-0"></span>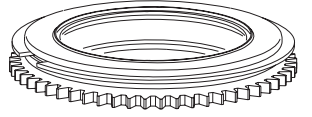

**Figure 16: Porte gobo rotatif**

## **Installation du filtre diffuseur**

Le smartMAC dispose d'un porte filtre permanent à l'avant du module de lampe. Le filtre diffuseur fourni peut être installé dans ce porte filtre pour uniformiser le faisceau (un angle au dixième ou au demi flux légèrement supérieur mais presque pas de modification de l'angle de travail : voir les spécifications photométriques complètes sur www.martin.com).

Pour installer le filtre diffuseur:

- 1. Déconnectez le projecteur du secteur et laissez-le refroidir au moins 30 minutes.
- 2. Voir [Figure 17](#page-31-1). Démontez les quatre vis 1/4 de tour du capot frontal. Démontez le capot frontal, détachez l'élingue de sécurité et dégagez complètement le capot frontal.
- <span id="page-31-1"></span>3. Dévissez et déconnectez les connecteurs du dessus de la tête.

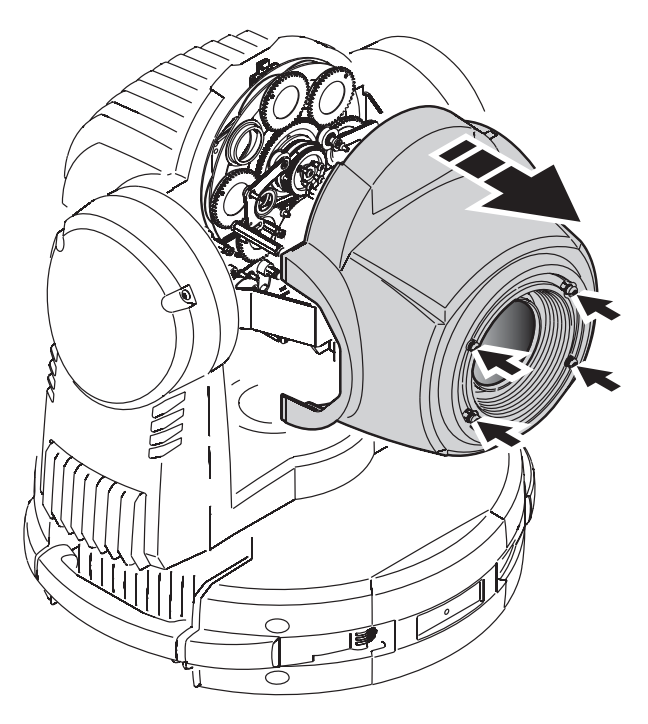

**Figure 17: Démontage du couvercle frontal**

- 4. Voir [Figure 18](#page-32-0). Insérez un tournevis dans le perçage (fléché ci-contre) sur la plaque avant et utilisez la vis de réglage pour ramener l'équipage de mise au net à l'arrière du module.
- 5. Voir [Figure 19](#page-32-1). Démontez les deux vis Torx 20 (fléchées) des côtés du module d'effet et dégagez le module hors du projecteur.

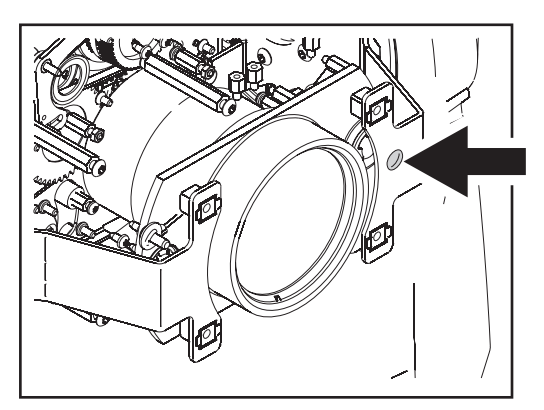

**Figure 18: Vis de réglage de la mise au net**

- 6. Voir [Figure 20](#page-32-2). Notez la position du ressort du porte filtre - les pattes poussant vers la lampe - sur la plaque avant du module de lampe. Retirez les 4 vis plaquant le ressort et démontez-le.
- 7. Portez des gants de coton pour éviter tout dépot de matières grasses sur le filtre. Voir [Figure 20](#page-32-2). Placez les éléments du diffuseur sur le porte filtre en métal du module de lampe, face brillante vers la lampe, face mate et texturée vers la lentille frontale.
- 8. Plaquez les élements du filtre l'un contre l'autre de façon à former un disque complet. Remontez le ressort du porte filtre de façon à de ce qu'il plaque le filtre convenablement

<span id="page-32-0"></span>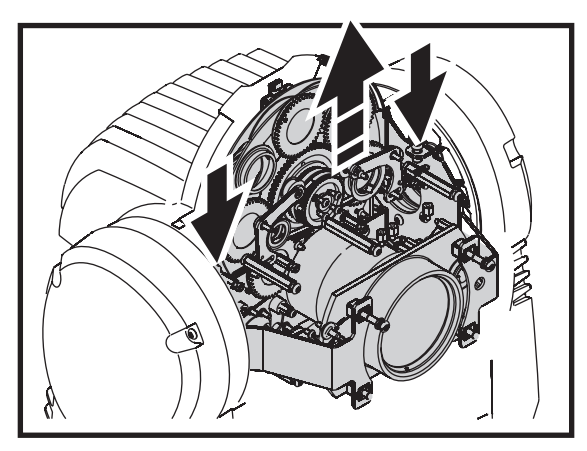

**Figure 19: Démontage du module d'effets**

9. Réinstallez les autres modules et composants avant de remettre sous tension.

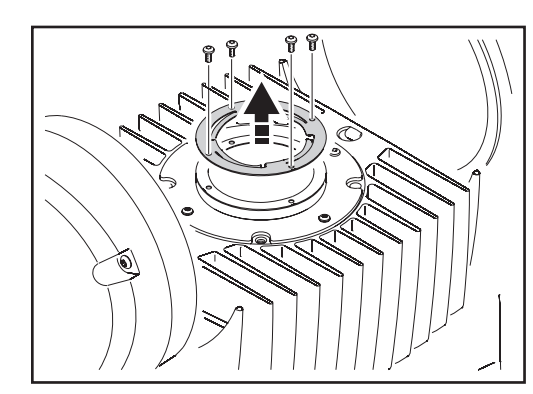

<span id="page-32-1"></span>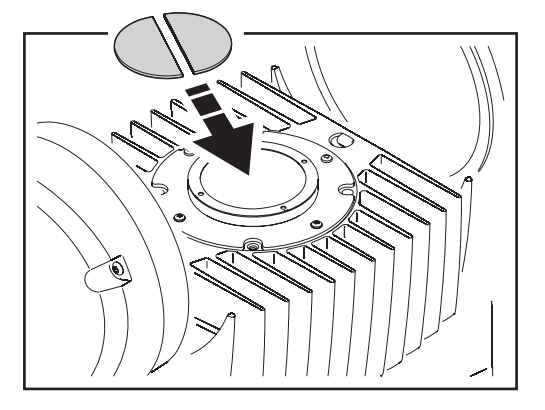

**Figure 20: Porte filtre et filtre diffuseur**

## **Nettoyage**

<span id="page-32-2"></span>Le système de convection du smartMAC requiert un nettoyage moins fréquent que les systèmes traditionnels à ventilation mais un nettoyage régulier est essentiel pour maintenir les performances et la qualité du projecteur. Les agglomérats de poussière, de crasse, de résidus de fumigènes etc. dégradent les performances optiques et de refroidissement.

Le planning de nettoyage dépend fortement de l'environnement d'utilisation. Il est donc impossible de prédéterminer une fréquence de nettoyage du projecteur. Le nettoyage peut s'avérer indispensable parfois après quelques heures seulement d'utilisation. Les facteurs suivants sont à considérer pour mettre en place le nettoyage :

- Utilisation de machines à fumée.
- Forts courants d'air (à côté des bouches de VMC par exemple).
- Fumée de cigarette.
- Poussière excessive (produite par les effets de scène, provenant des plafonds ou des décors peu nettoyés ou enfin lors des utilisations en extérieur).

La présence d'un ou plusieurs de ces facteurs est significative. Inspectez les projecteurs dans leurs 100 premières heures d'utilisation pour contrôler l'état d'encrassement puis à intervalles réguliers. Vous pourrez ainsi établir un planning de nettoyage en fonction de chaque utilisation. En cas de doute, consultez votre revendeur Martin.

Nettoyez délicatement les composants optiques et travaillez dans un endroit propre et bien éclairé. Les surfaces traitées sont fragiles et se rayent facilement. N'utilisez pas de solvants qui pourraient endommager les surfaces plastiques et les surfaces peintes.

#### *ATTENTION* **! Déconnectez le projecteur du secteur et laissez-e refroidir avant de nettoyer l'appareil.**

Pour nettoyer le projecteur :

- 1. Déconnectez-le projecteur du secteur et laissez-le refroidir au moins 30 minutes.
- 2. Démontez les capots de la tête.
- 3. Aspirez ou soufflez délicatement la poussière et les particules avec de l'air comprimé.
- 4. Retirez la poussière de la tête avec une brosse souple, des coton tiges, un aspirateur et de l'air comprimé.
- 5. Nettoyez avec précaution les composants optiques. Enlevez les résidus de poussière et de fumigène avec des cotons tiges ou des lingettes imbibées de produits neutres (alcool isopropyle par exemple). Vous pouvez utiliser un produit de nettoyage pour vitres standard mais les résidus doivent être complètement otés avec de l'eau distillée. Nettoyez par un mouvement circulaire du centre vers les bords. Nettoyez avec un tissu sec et propre, sans peluche, ou de l'air comprimé. Retirez les particules collées avec une lingette ou des cotons tiges imbibés de nettoyant pour verre neutre ou d'eau distillée. Ne frottez pas la surface mais décollez les particules par de petites pressions répétées.
- 6. Remontez tous les capots avant de remettre sous tension.

## **Lubrification**

En général, le smartMAC ne requiert aucune lubrification. Cependant, dans certains cas d'utilisation, il est nécessaire de changer la graisse téflon longue durée du système de mise au net. Un bruit lors de l'utilisation de la mise au net est le symptôme à surveiller. Cette opération peut être réalisée par un service technique Martin partenaire si nécessaire.

Ne lubrifiez pas les parties plastiques.

## <span id="page-33-0"></span>**Changement du fusible**

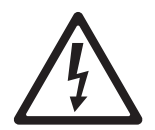

*DANGER! Déconnectez le secteur avant d'ouvrir les capots. Remplacez les fusibles par des fusibles de même valeur et type. Ne dérivez pas ou ne shuntez pas une protection par fusible.*

Le smartMAC est protégé par un fusible principal placé dans le porte fusible à côté de l'embase secteur. Le fusible de 4 A est de type temporisé.

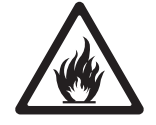

- Pour changer le fusible :
- 1. Déconnectez le câble secteur à l'embase du projecteur.
- 2. Avec un tournevis plat, ouvrez le porte fusible et retirez le fusible pour le tester ou le changer.
- 3. Remplacez le fusible défectueux avec un fusible de type et valeur identiques. Un fusible de rechange est disponible chez votre revendeur Martin.
- 4. Remontez le porte fusible avant de remettre sous tension.

Un autre fusible 4 A temporisé est placé sur la carte d'alimentation. Ce fusible doit être changé par un technicien qualifié en respectant les règles de sécurité et de protection contre les décharges électrostatiques.

Si un fusible fond plusieurs fois, déconnectez le projecteur du secteur et consultez votre revendeur Martin.

## **Installation du micrologiciel**

Des mises à jours du micrologiciel (ou logiciel système) sont publiées sur le site Web de Martin et peuvent être installées par le lien DMX avec un système de téléchargement Martin.

Les éléments suivants sont requis pour installer le micrologiciel :

- La dernière version du micrologiciel du smartMAC sous la forme d'un fichier MU3 disponible pour le téléchargement dans la rubrique Support Technique Utilisateur du site web Martin : http://www.martin.com/service
- Le programme Martin Software Uploader, version 5.0 ou supérieur, disponible en téléchargement depuis cette rubrique.
- Un PC sous Windows 2000/XP.
- Une interface PC-DMX compatible avec le programme Martin Software Uploader (Interface Martin Universal USB/DMX par exemple).

#### **Installation du nouveau logiciel**

Pour installer le nouveau logiciel, connectez un PC à l'application Martin Uploader chargée avec le micrologiciel du smartMACau connecteur d'entrée DMX du smartMAC avec l'interface Martin Universal USB/DMX Interface box ou équivalent.

Tous les smartMACs connectés sur cette ligne et alimentés devraient accepter le nouveau logiciel. Il n'est pas nécessaire d'isoler les smartMACs des autres types de machine de cette ligne.

#### **Téléchargement normal**

Un smartMAC doit automatiquement entrer en mode téléchargement lorsqu'il est connecté comme décrit ci-dessus. Si ce n'est pas le cas, utilisez la commande  $UTL \rightarrow UPLJ$  dans le menu de contrôle pour préparer la machine au transfert. Suivez la procédure de transfert comme expliqué dans le fichier d'aide de l'application Martin Uploader.

Si l'afficheur ou le panneau de contrôle sont inutilisables après corruption du logiciel système, exécutez la procédure ci-dessous.

#### **Téléchargement en mode Boot Sector**

N'exécutez cette procédure que si le micrologiciel du projecteur est corrompu (très évident si le panneau de contrôle reste inerte après la mise sous tension) ou si les notes de mise à jour fournies avec le micrologiciel le précisent. Pour effectuer un téléchargement en mode Boot Sector:

- 1. Déconnectez le projecteur du secteur.
- 2. Démontez le capot de droite de la lyre pour exposer la carte principale (sur la droite vue depuis la lampe lorsque le texte du capot de lampe est dans le sens de lecture).
- 3. Voir [Figure 21.](#page-35-0) Localisez la barrette de 6 micro interrupteurs sur la carte et placez l'interrupteur 6 sur **ON** (activation du mode boot sector).
- 4. Mettez le projecteur sous tension, installez le logiciel puis déconnectez le projecteur du secteur.
- 5. Ramenez le micro interrupteur 6 sur **OFF** (Normal) et réinstallez le capot de la lyre.

En cas d'erreur de somme de contrôle à l'allumage après la procédure ci-dessus, essayez un téléchargement normal.

## **Schéma de la carte principale**

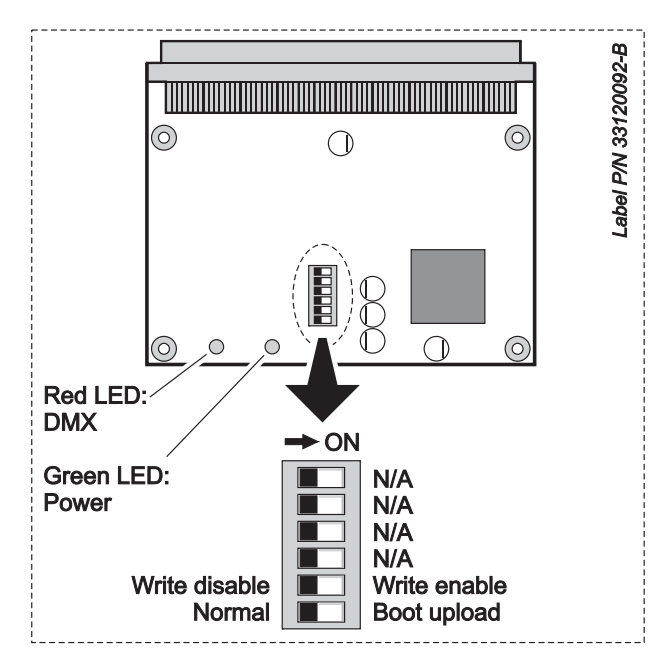

**Figure 21: Carte principale et DIP Switch** 

<span id="page-35-0"></span>En utilisation normale, tous les micro interrupteurs doivent être sur **OFF**.

## <span id="page-36-0"></span>Protocole DMX

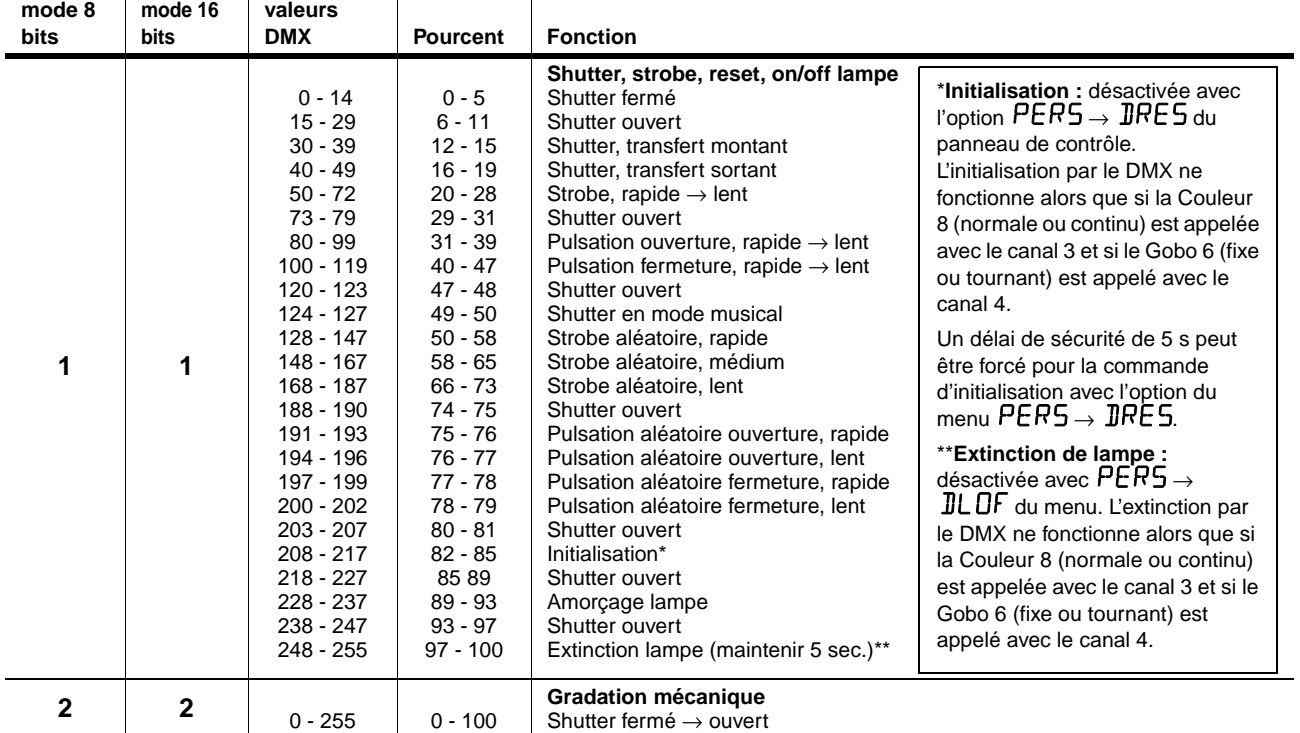

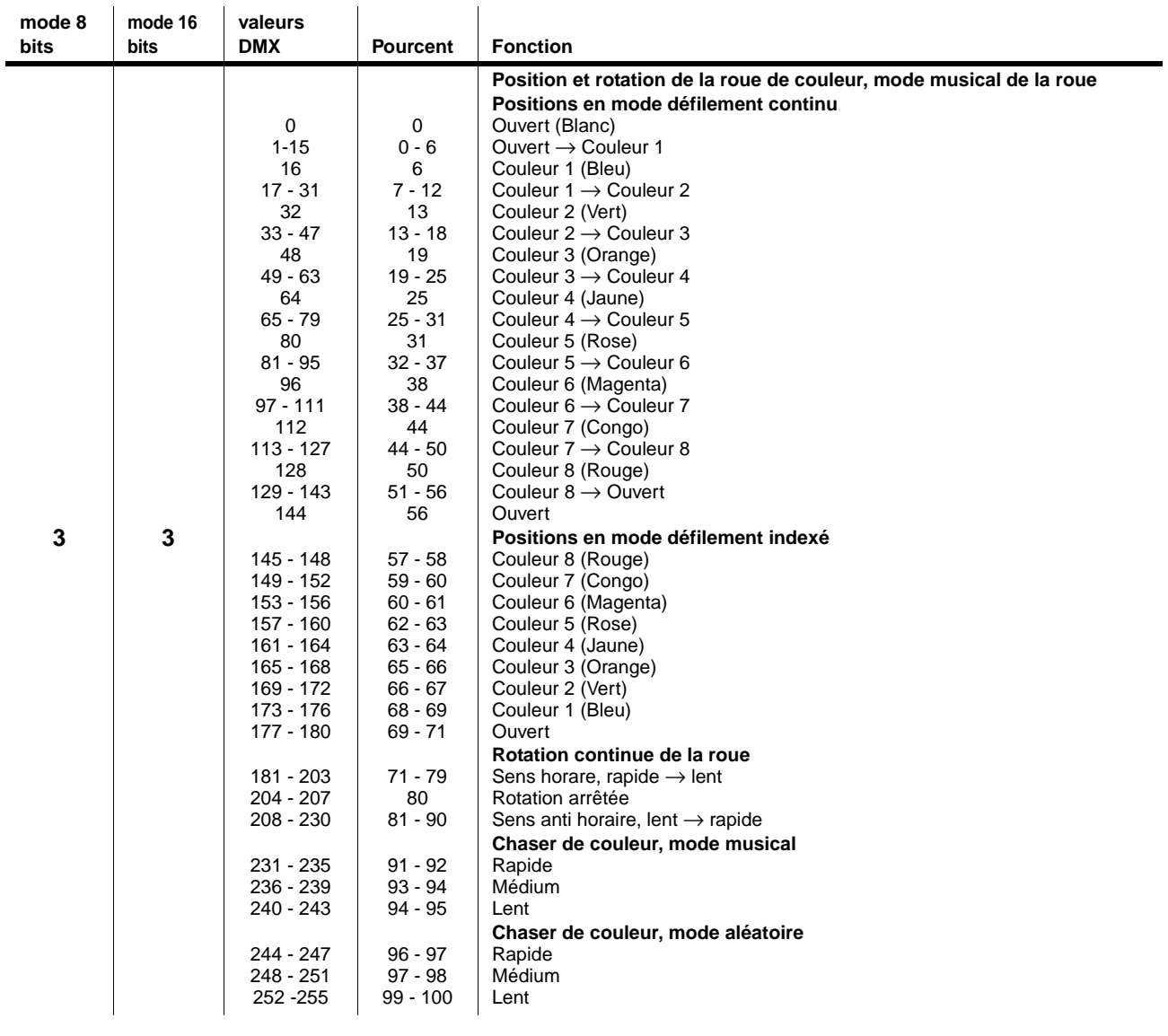

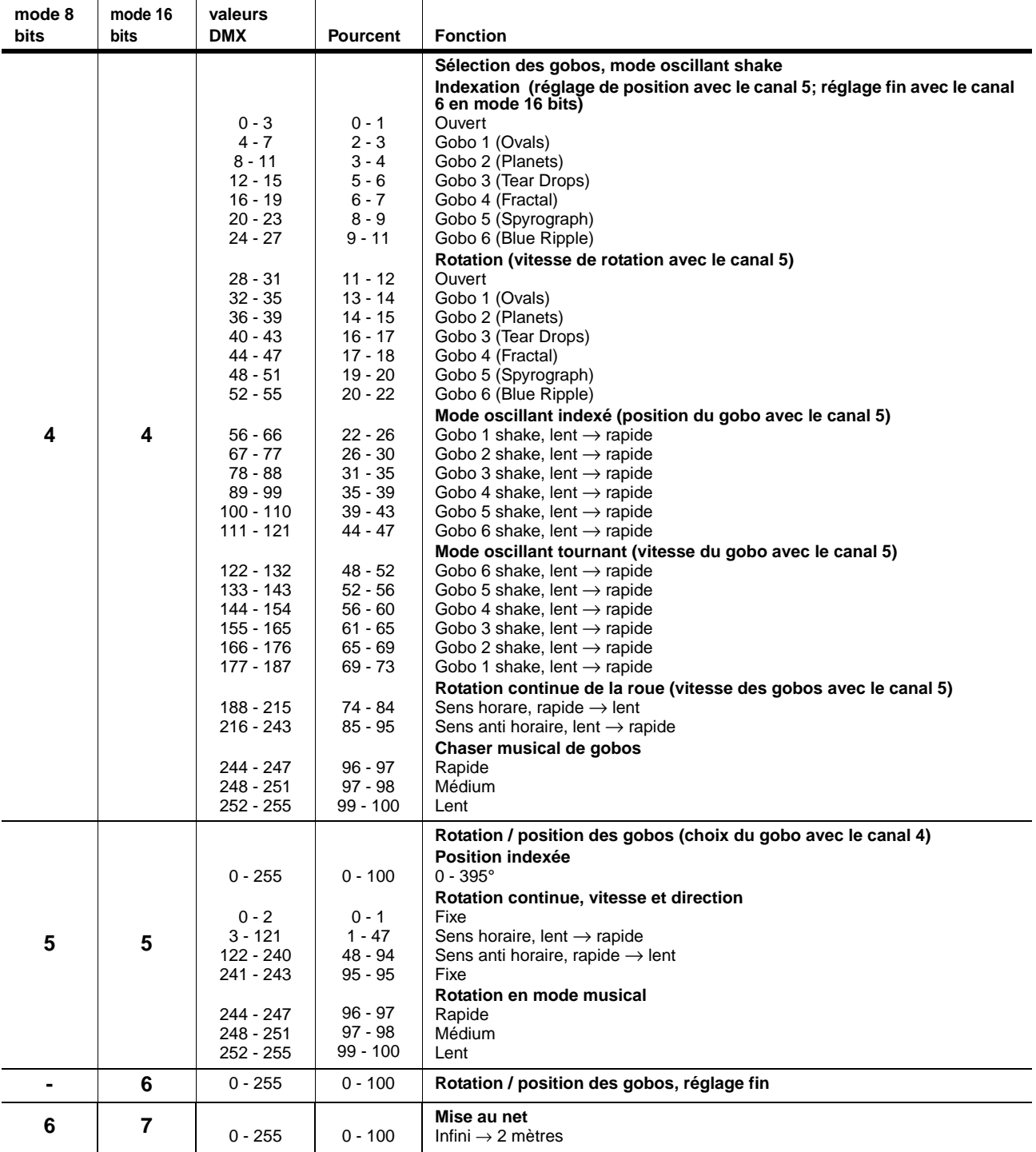

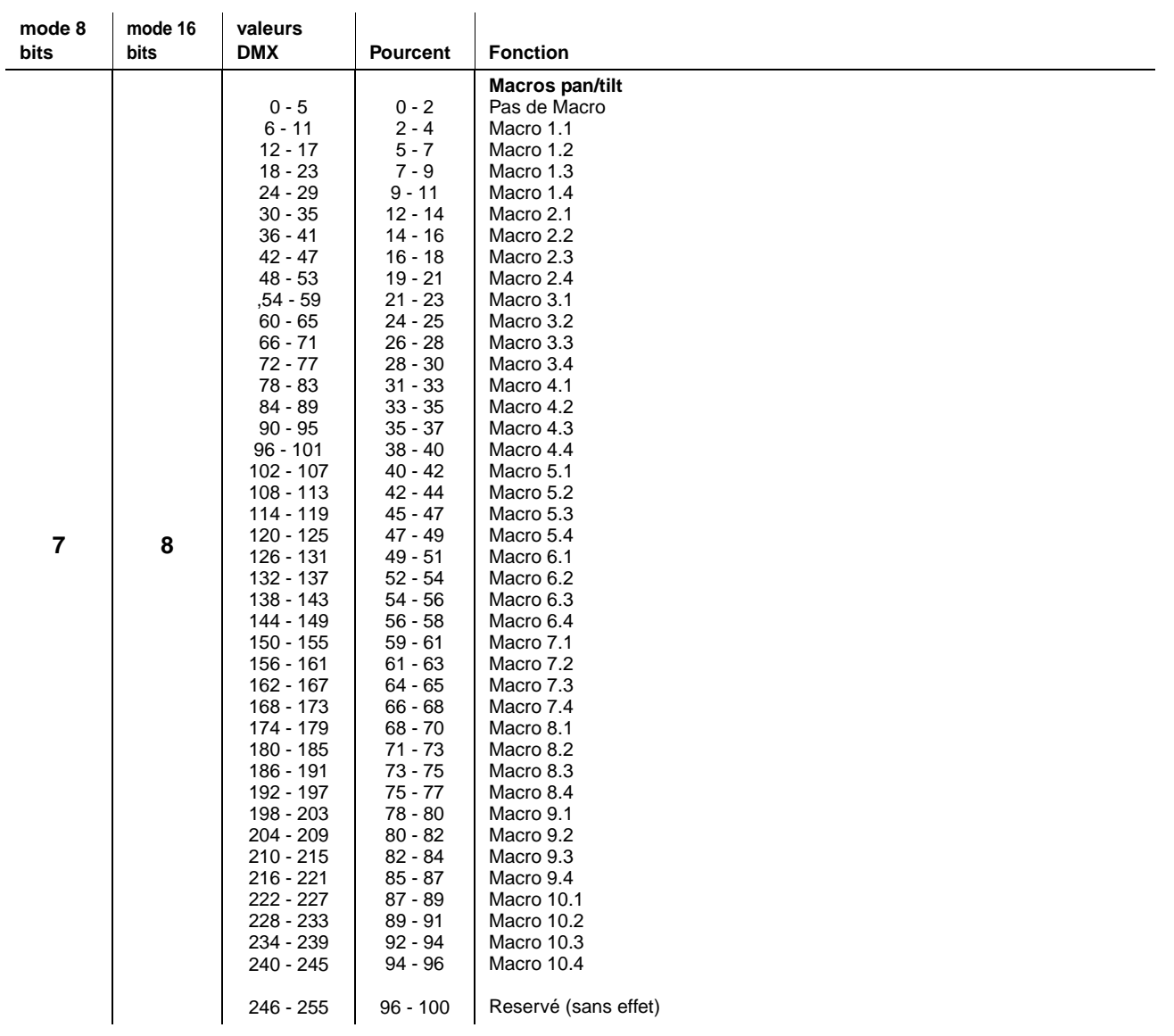

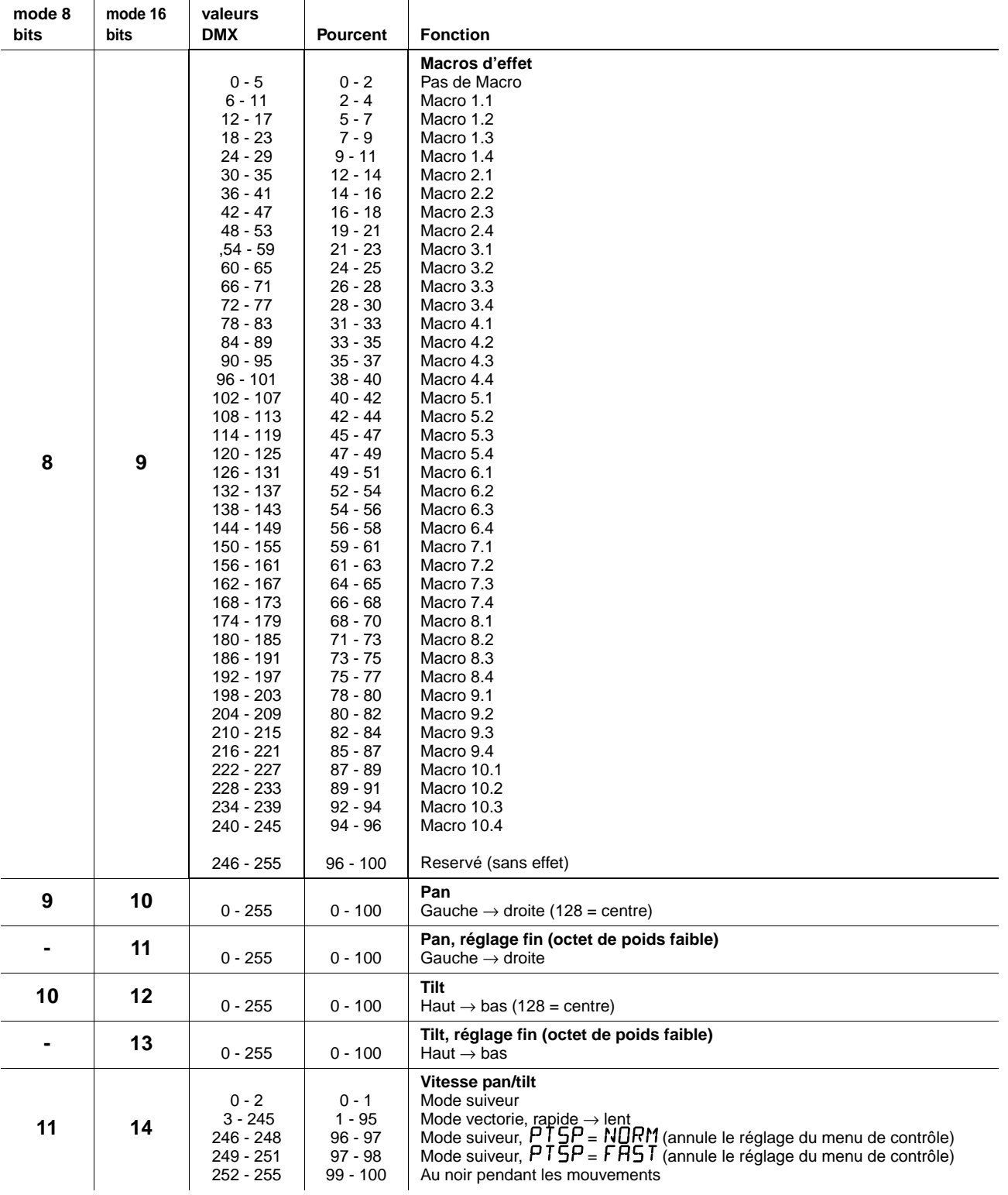

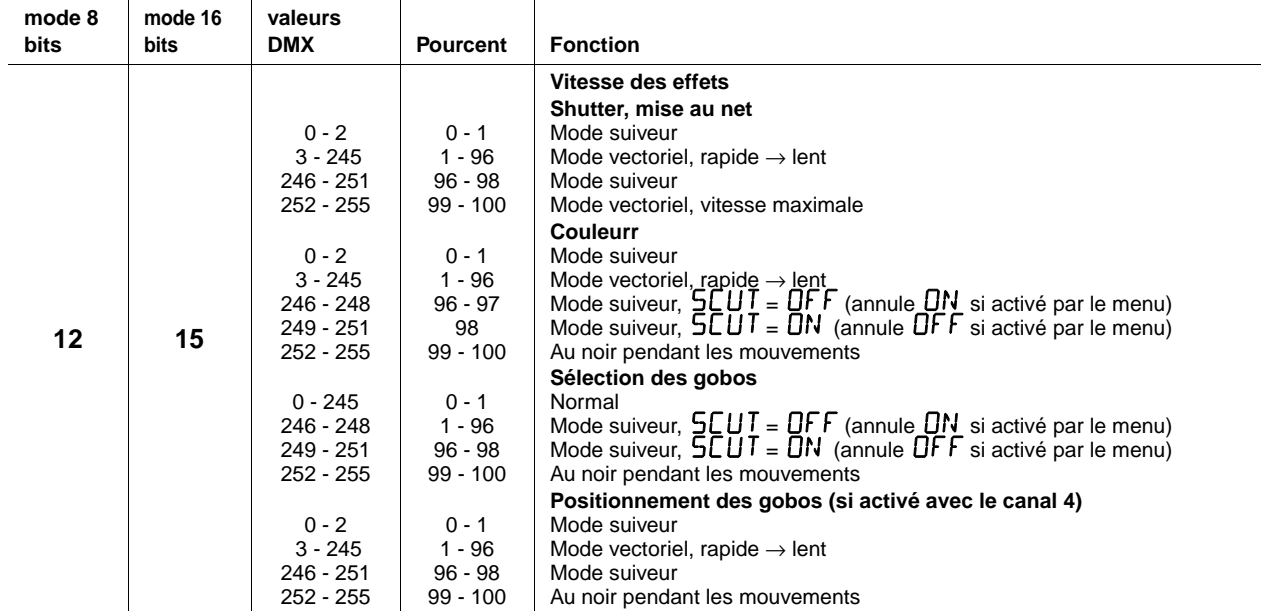

## <span id="page-42-0"></span>Menu du panneau de contrôle

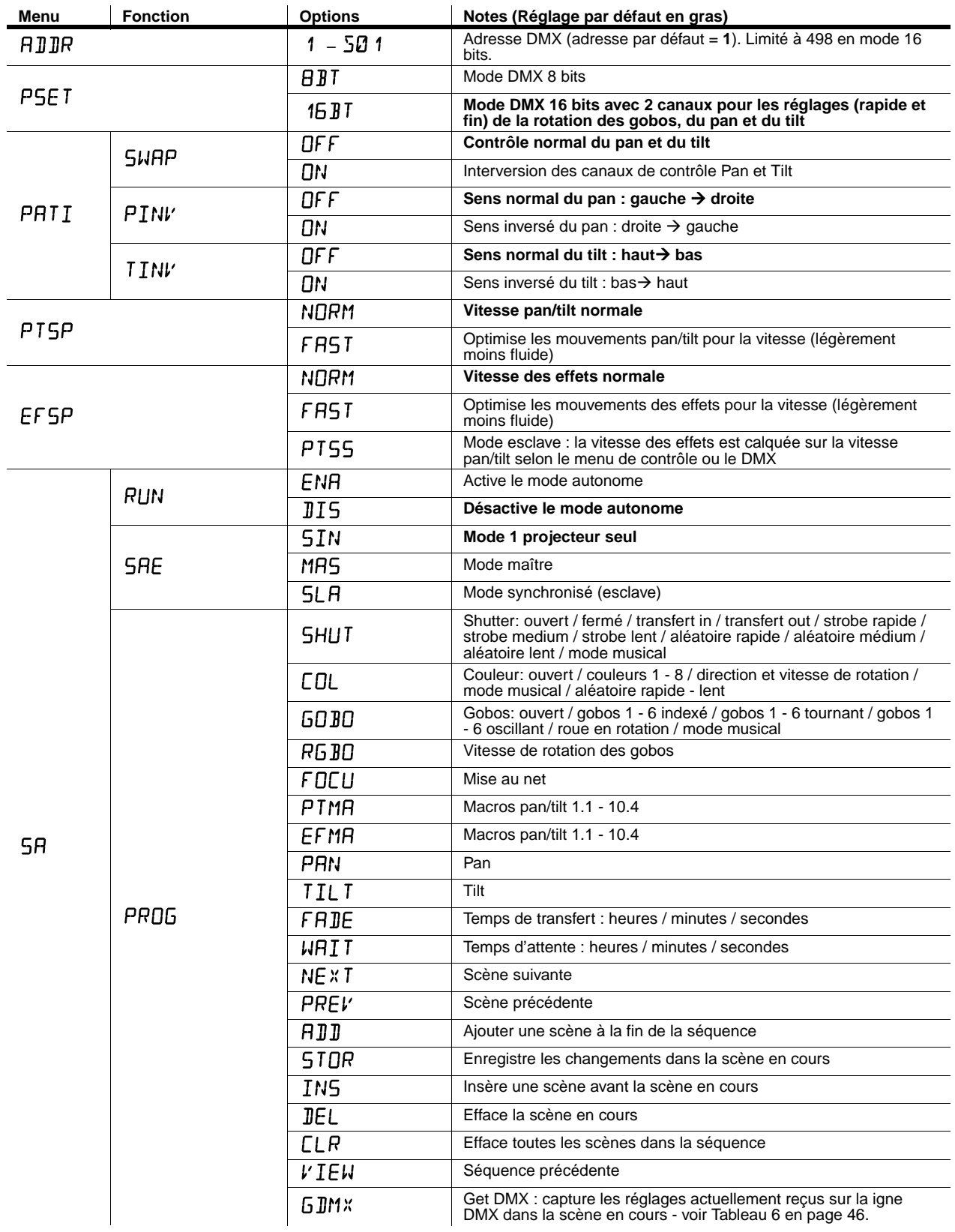

**Tableau 5: Menus du panneau de contrôle**

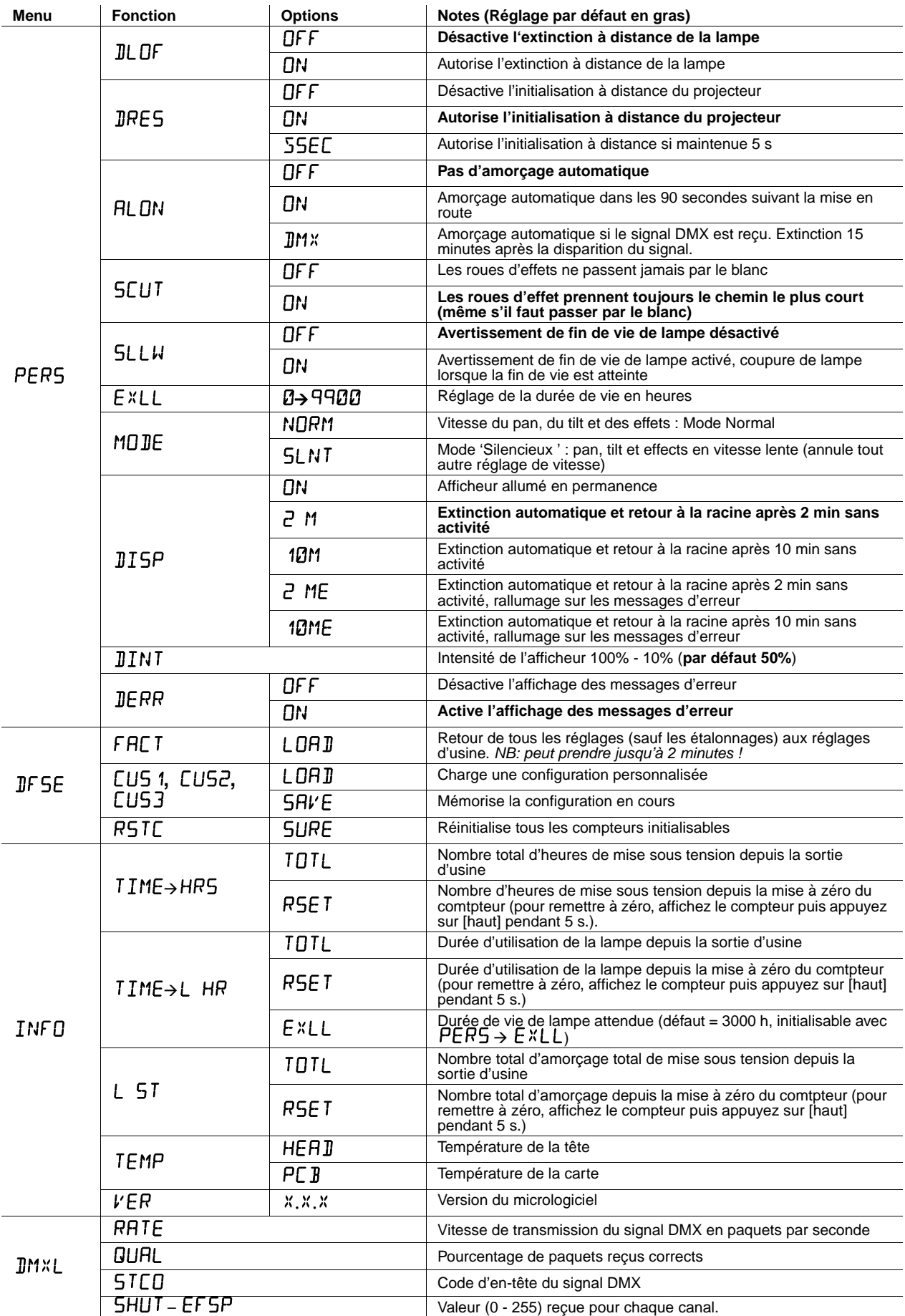

**Tableau 5: Menus du panneau de contrôle**

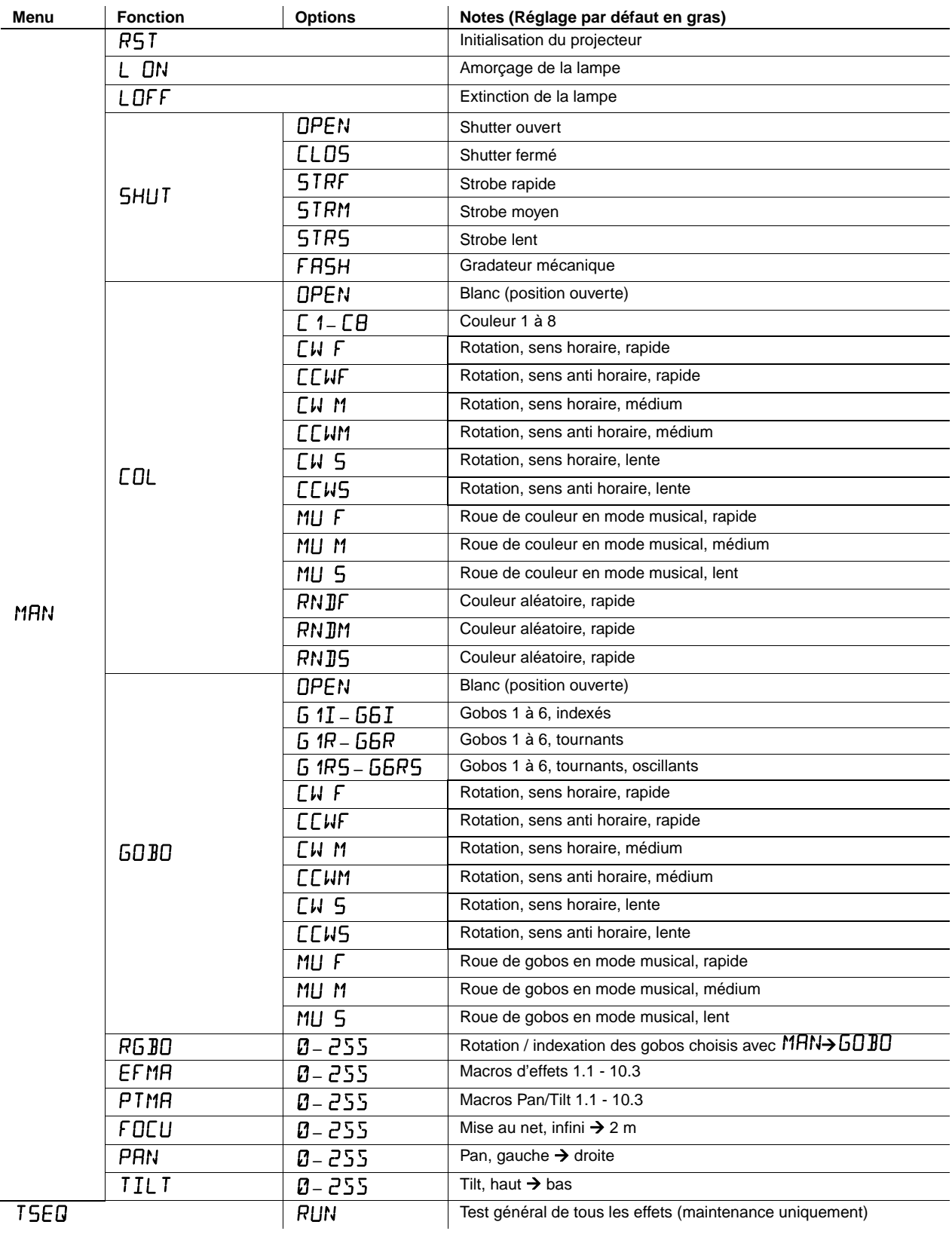

**Tableau 5: Menus du panneau de contrôle**

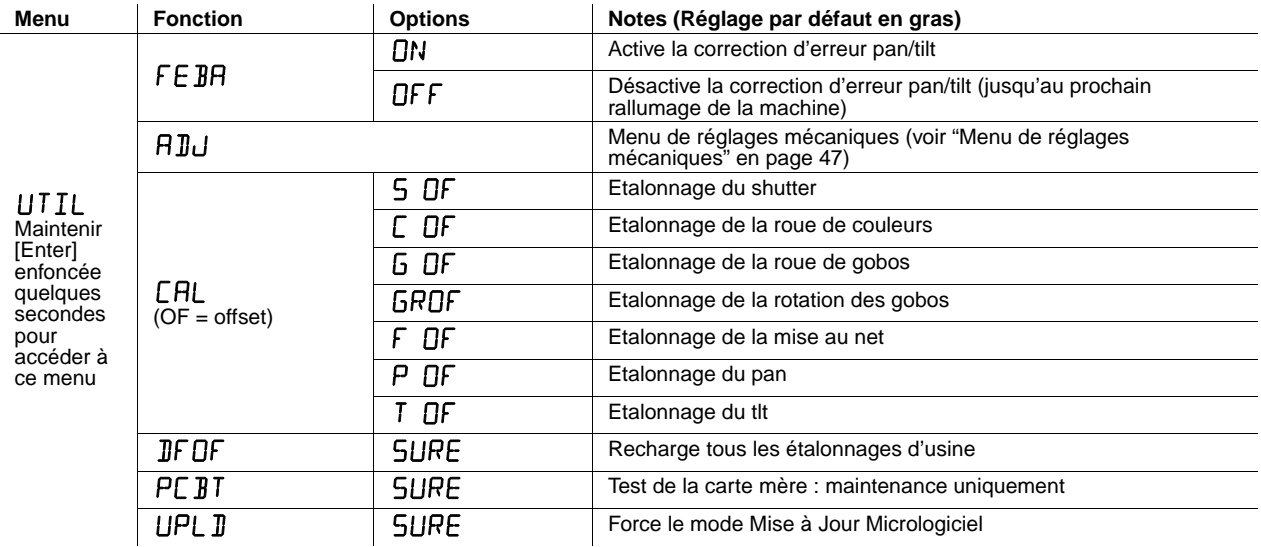

**Tableau 5: Menus du panneau de contrôle**

## **Menu de capture du signal DMX**

Le menu de capture de signal DMX ( $5A \rightarrow PRB$   $\rightarrow$   $6JM$ <sup> $\chi$ </sup>) dispose des options ci-dessous :

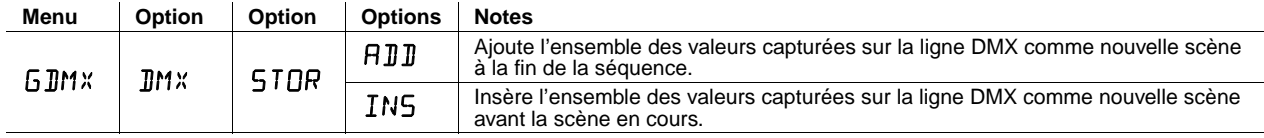

**Tableau 6: Options de capture du signal DMX**

# <span id="page-45-1"></span><span id="page-45-0"></span>Raccourcis du panneau de contrôle

Les raccourcis suivants sont accessibles avec le clavier du panneau de contrôle du smartMAC :

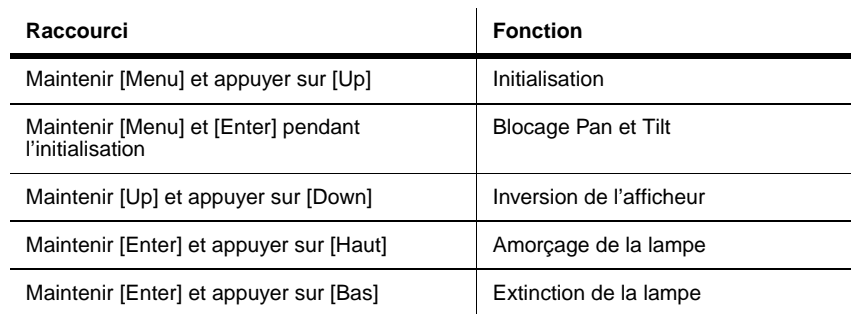

**Tableau 7: Raccourcis du panneau de contrôle**

## <span id="page-46-0"></span>Menu de réglages mécaniques

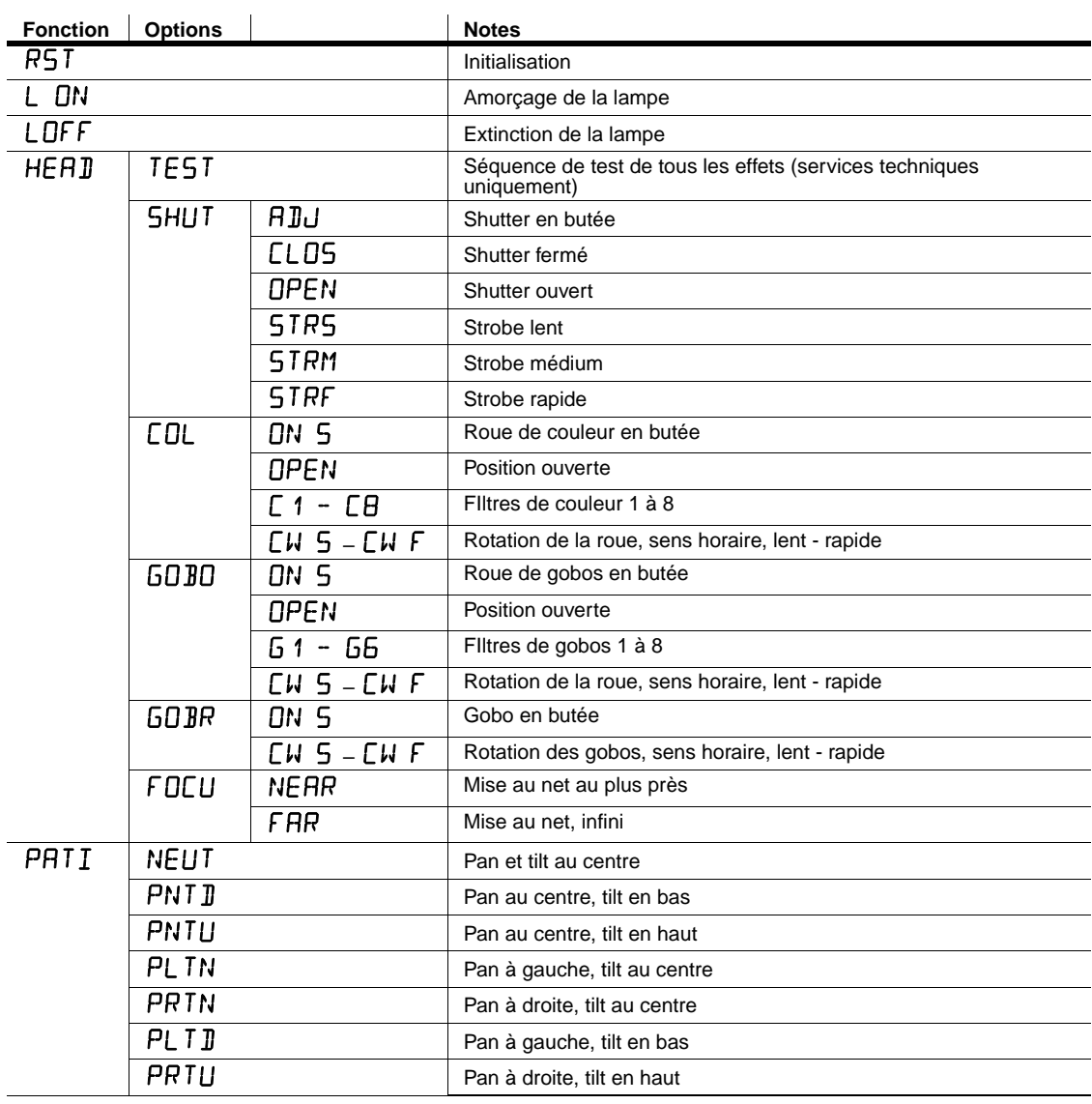

La rubrique UTIL+RIU permet d'accéder à des options de réglage mécanique.

**Tableau 8: Menus de réglages mécaniques**

## Messages d'erreur

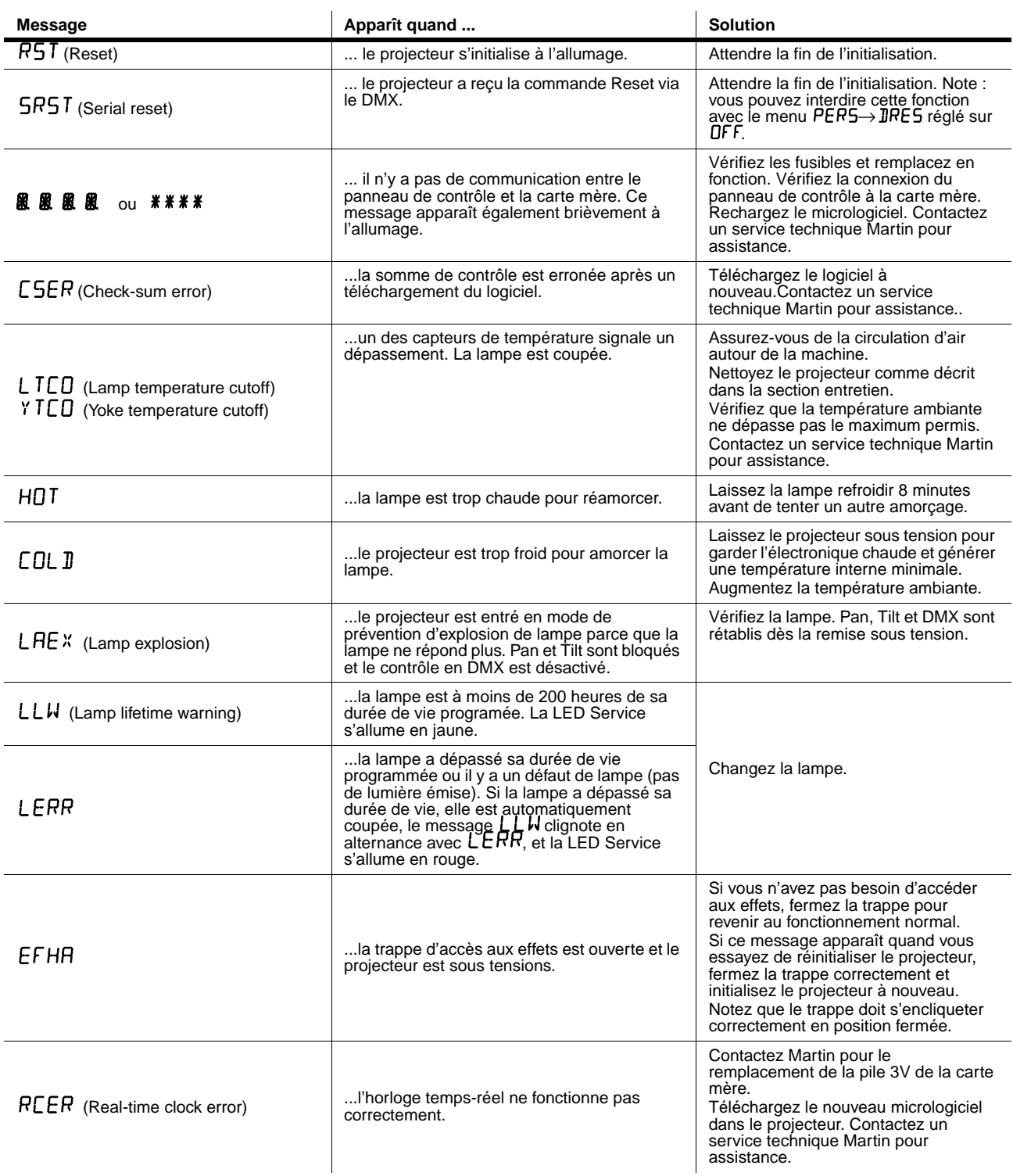

**Table 6: Messages sur l'afficheur**

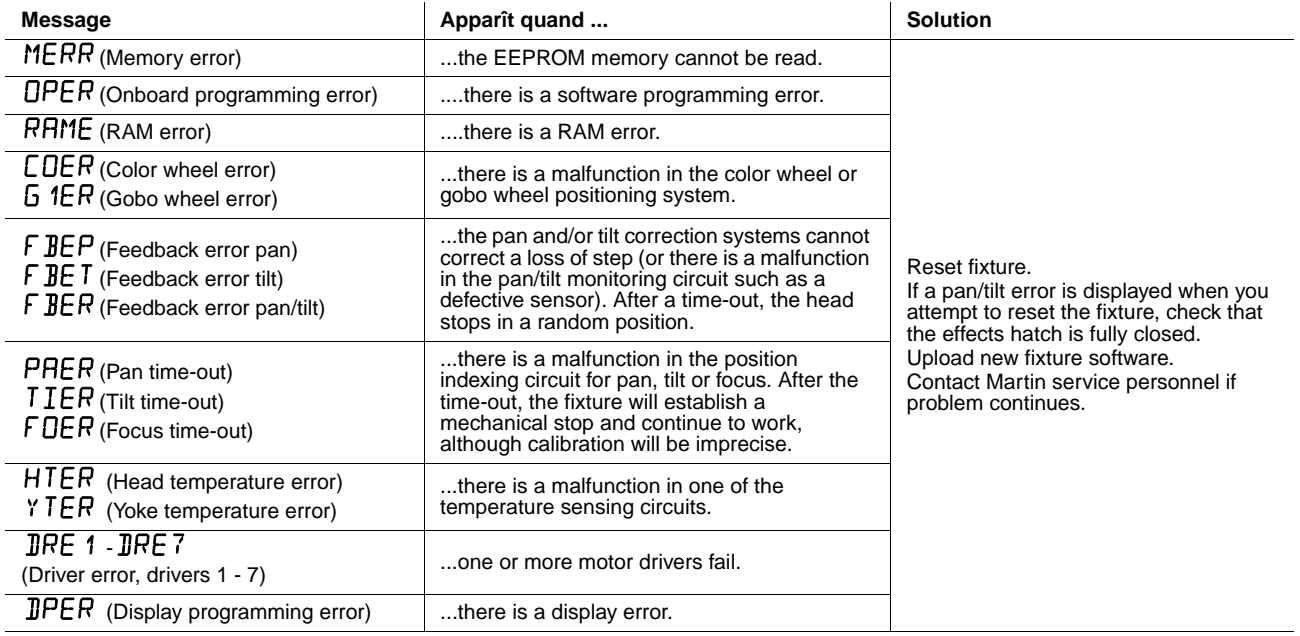

**Table 6: Messages sur l'afficheur**

## Problèmes courants

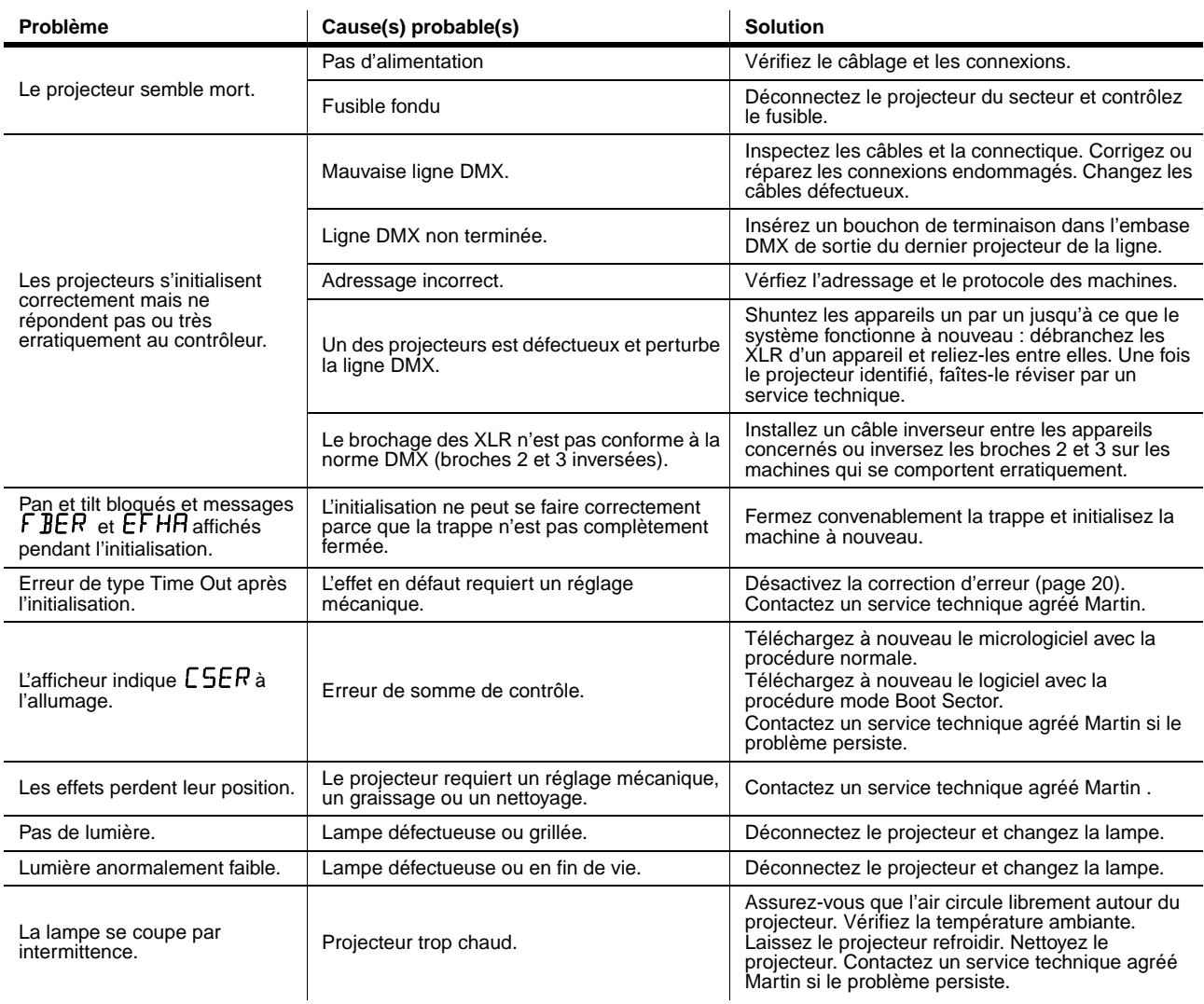

**Tableau 7: Problèmes courants**

## Spécifications

## **Données physiques**

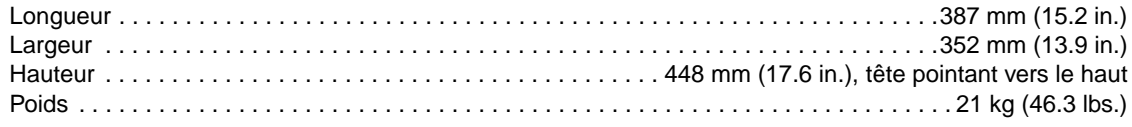

#### **Lampe**

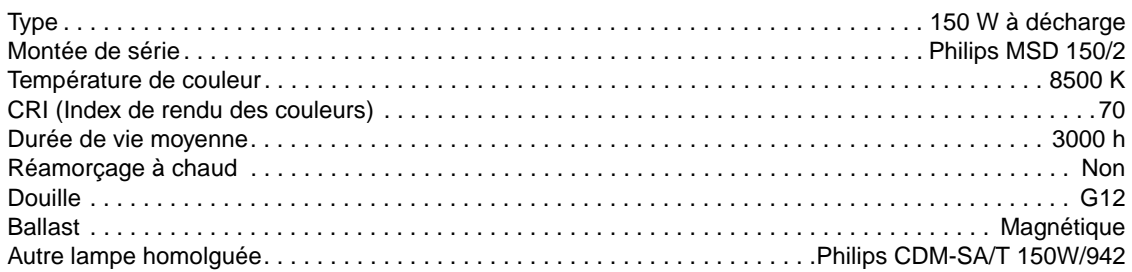

### **Effets dynamiques**

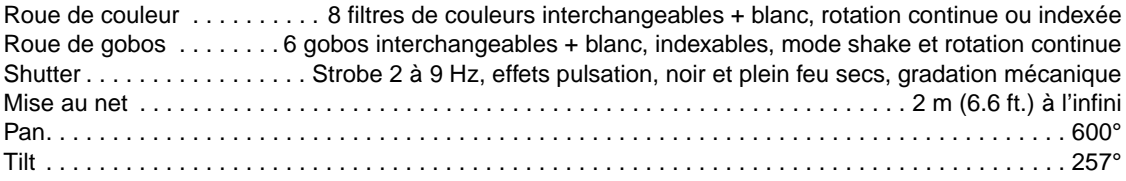

### **Contrôle et Programmation**

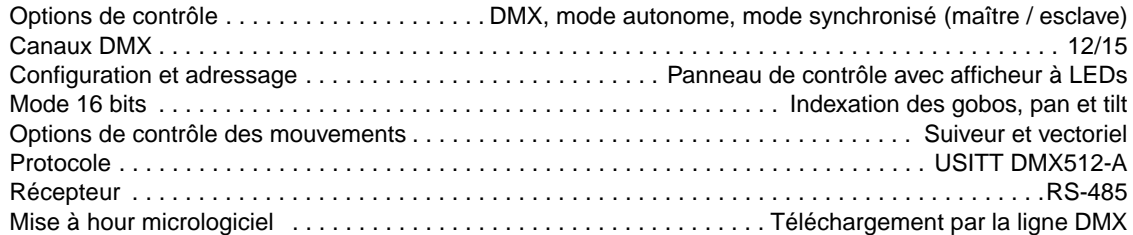

#### **Construction**

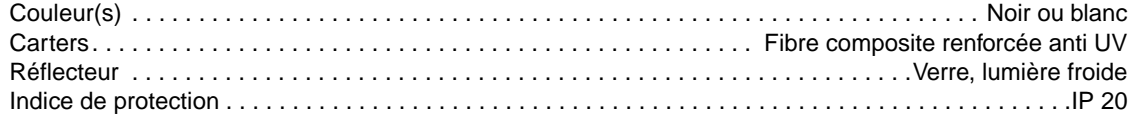

#### <span id="page-50-0"></span>**Gobos**

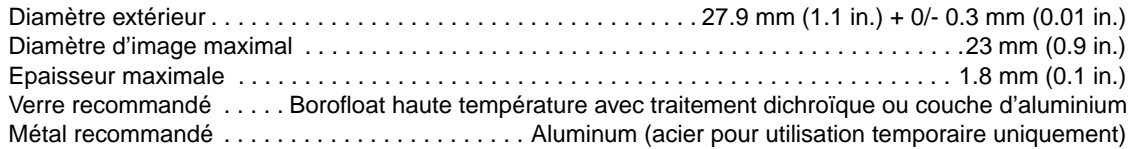

### **Installation**

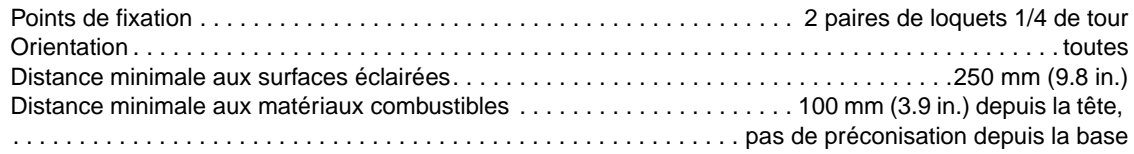

#### **Connexions**

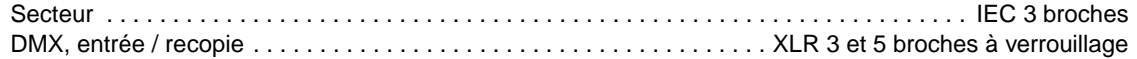

#### **Electricité**

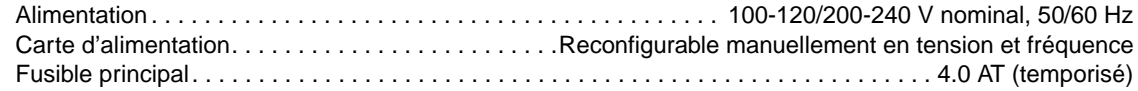

#### **Puissance et courants typiques**

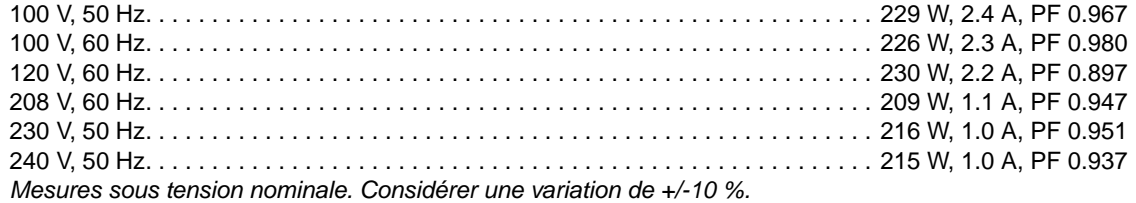

#### **Données thermiques**

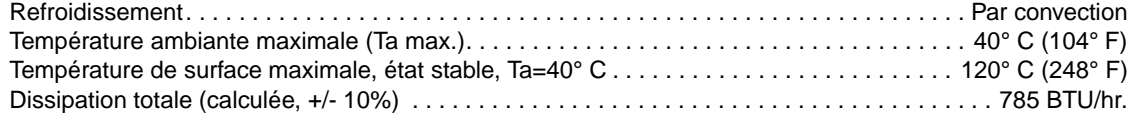

#### **Acoustique**

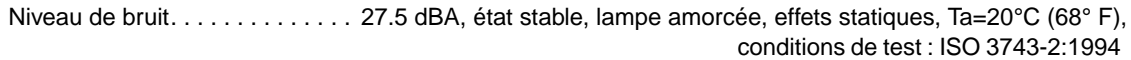

### **Homologations**

 $\overline{\phantom{a}}$ 

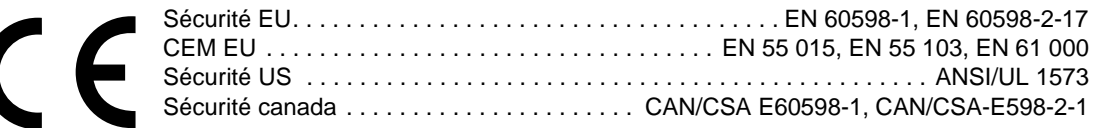

### **Accessoires fournis**

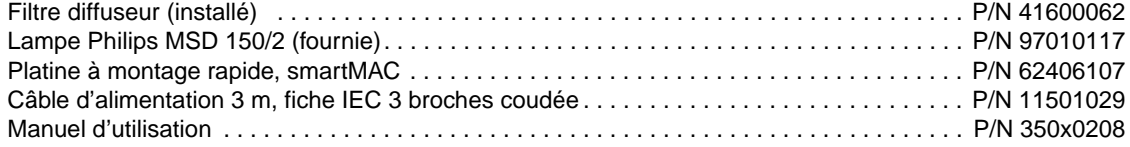

### **Accessoires optionnels**

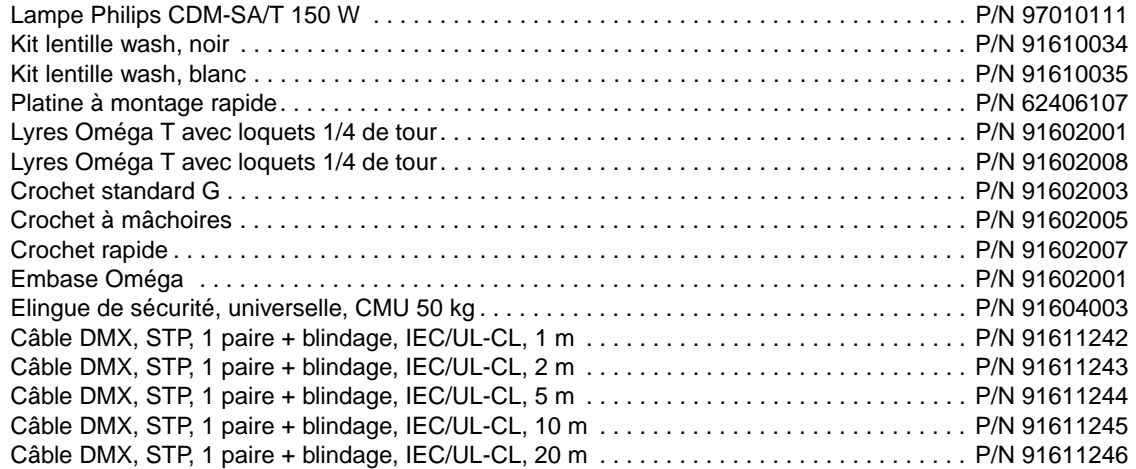

#### **Pièces détachées**

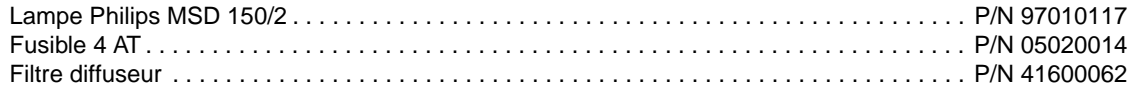

#### **Code de commande**

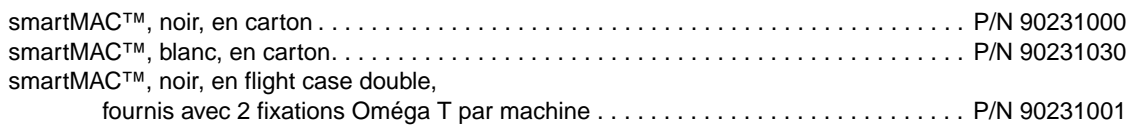

*Spécifications sujettes à modification sans préavis, pour les dernières spécifications, consulter le site www.martin.com*

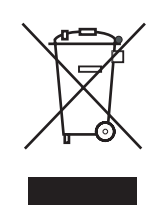

#### **Recyclage de ce produit**

Les produits Martin® sont fournis dans le respect de la Directive 2002/96/EC du Parlement Européen et du Conseil de l'Union Européenne sur le Retraitement des Equipements Electriques et Electroniques (WEEE), amendée par la Directive 2003/108/EC, lorsqu'elle est applicable.

Aidez à la sauvegarde de l'environnement en vous assurant que ce produit sera recyclé! Votre revendeur pourra vous renseigner sur les dispositions locales de recyclage de nos produits.

## **Notes**

## **Notes**

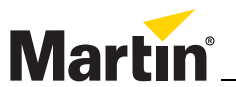

www.martin.com • Olof Palmes Allé 18 • 8200 Aarhus N • Denmark Tel: +45 8740 0000 • Fax +45 8740 0010